**ŠIAULIŲ UNIVERSITETAS**  TECHNOLOGIJOS FAKULTETAS MECHANIKOS INŽINERIJOS KATEDRA

Marius Jakutis

# **STAKLIŲ MODERNIZAVIMAS IR TYRIMAS**

Magistro darbas

 **Vadovas** 

Doc. dr. A.Povilionis

ŠIAULIAI, 2009

# **ŠIAULIŲ UNIVERSITETAS**  TECHNOLOGIJOS FAKULTETAS MECHANIKOS INŽINERIJOS KATEDRA

#### **TVIRTINU**

Katedros vedėjas

Lekt. dr. A. Sabaliauskas

2009 06

# **STAKLIŲ MODERNIZAVIMAS IR TYRIMAS**

Magistro darbas

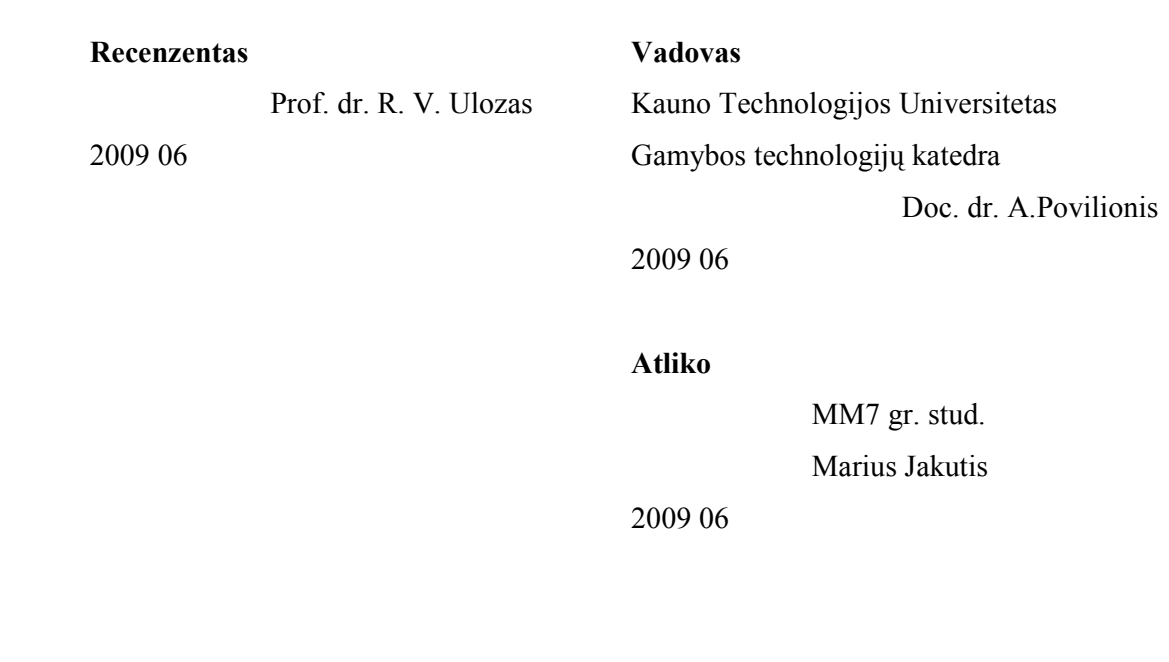

ŠIAULIAI, 2009

#### **Summary**

Jakutis M Project Machine Research and Modernisation: Master thesis of mechanical engineer / research advisor Doc. dr. A.Povilionis; Šiauliai University, Technological Faculty, Mechanical Engineering Department. – Šiauliai, 2009. – 51p.

On this Project, with programe Autodesk Inventor 2008, was made Computer-assisted cone formating machine for tops of blank. The machine will be using in individual company which concentrate on furniture parts making.

Project includes review on technical calculation, research of machine constructional variants, approximate calculated price of machine, 3D modeling parts optimization and used possibility adapt Dynamic simulation on mowing parts who helps aviod some mistakes in progres of modeling.

On this work aslo are included making machine operating system, rewiev 3D modeling singularity and singularity when modeling are with program Autodesk Inventor 2008.

# **TURINYS**

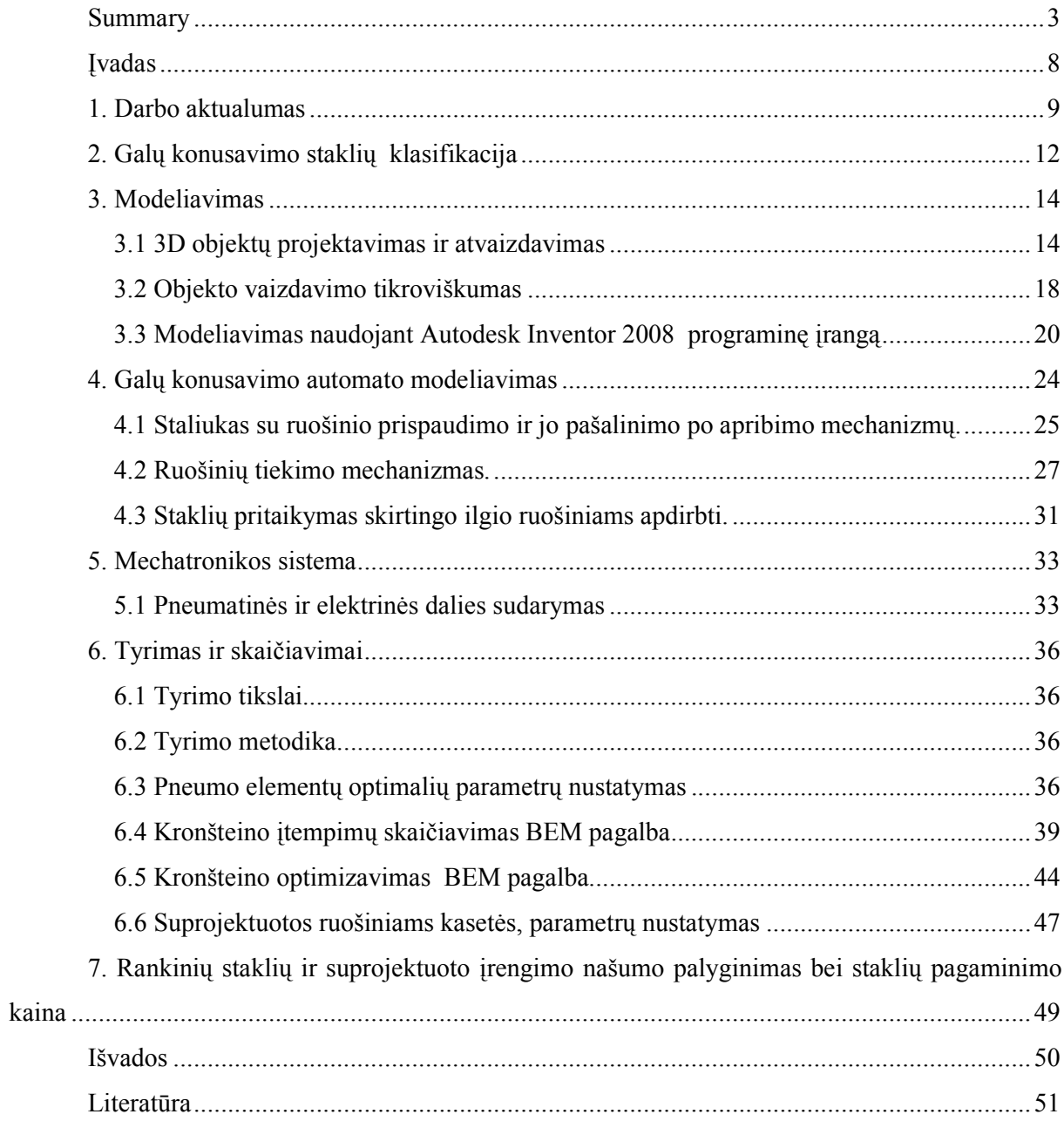

# **LENTELöS**

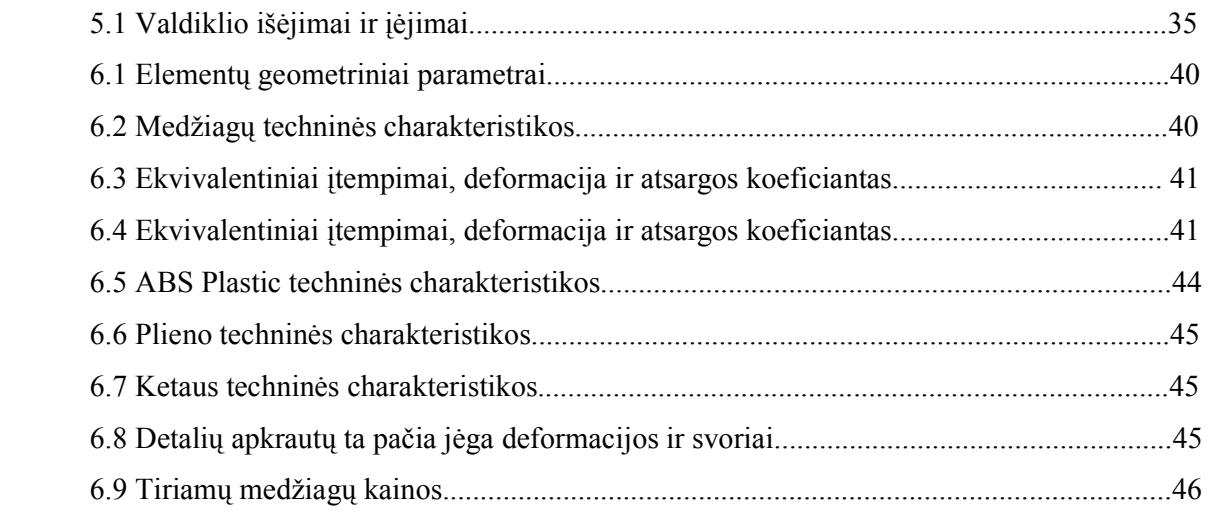

# **PAVEIKSLAI**

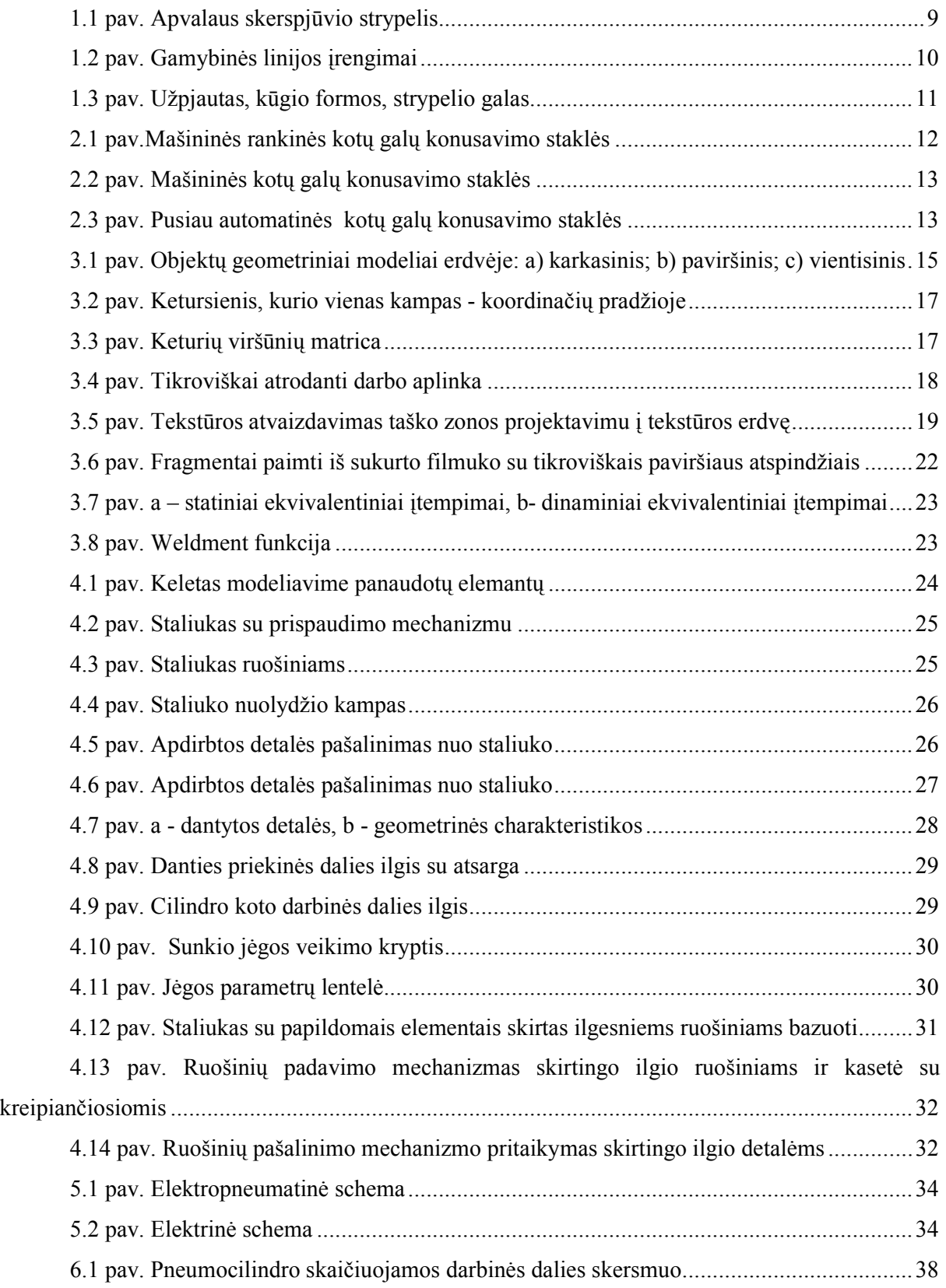

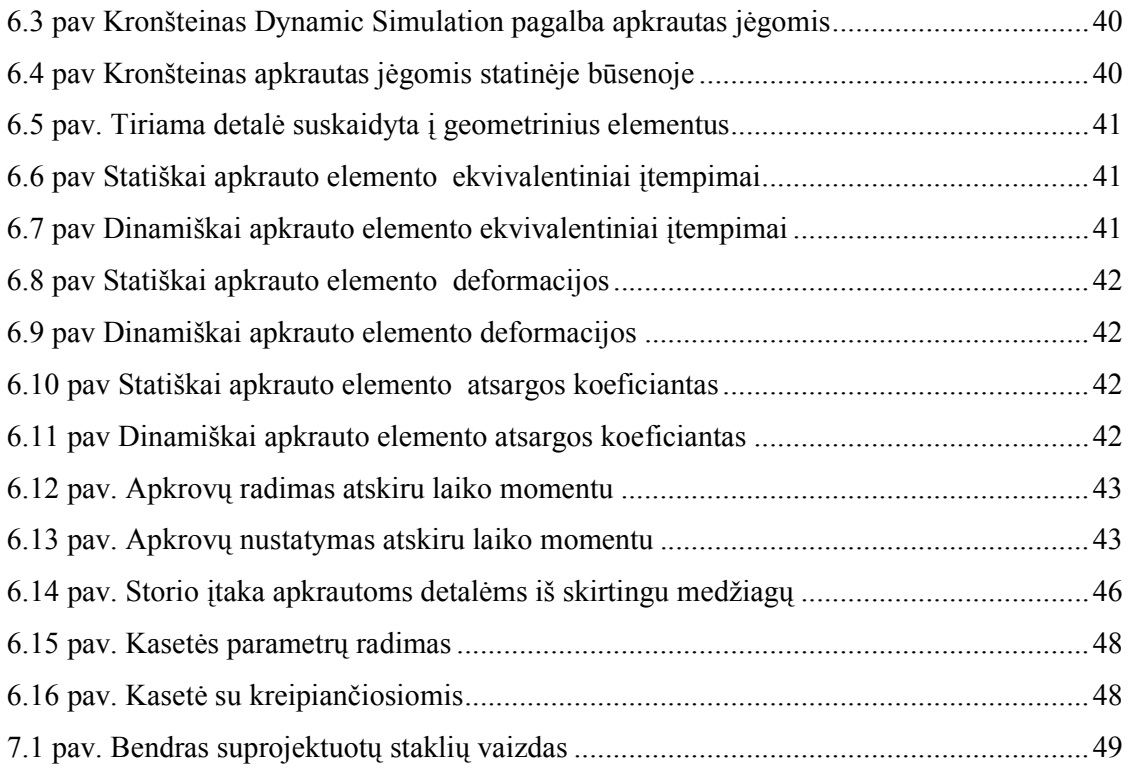

#### **Įvadas**

Naujos technologijos ateina ne tik į mūsų namus bei biurus, bet ir į pramonę. Sudėtingėjant technologijoms kinta ir reikalavimai įvairiems mechanizmams, jie turi būti mažesni, tikslesni, lengvai aptarnaujami, bei ilgaamžiai.

Dar 2004 metais Ūkio ministerijos užsakymu atliktoje studijoje "Ilgalaikės Lietuvos pramon÷s technologinio vystymosi perspektyvos" buvo teigta, jog aukštųjų ir vidutiniškai aukštų technologijų pramonės kuriama pridėtinė vertė bei konkurencingumas priklausys nuo imonių darbo našumo ir automatizavimo lygio. Šiandien ekspertai, verslo konsultantai ir patys verslininkai vienbalsiai tvirtina, jog smarkiai brangstant darbo jėgai ir senkant jos resursams apie gamybos automatizavimą yra priverstos galvoti ne tik stambios ir vidutinės, bet ir smulkios įmonės, nes net mažiausias gamybos modernizavimas gali padidinti pralaidumą kartais, t. y. tomis pačiomis sąlygomis galima kelis kartus daugiau pagaminti ir parduoti. [1]

Šiandien itin sparčiai automatizuojasi ir naujus įrengimus perka beveik visos šalies įmonės. Siekdami didinti darbo našumą, tikslumą bei produktų kokybę verslininkai vis didesnę gamybos dalį stengiasi automatizuoti.

Tai labai aktuali pramonei tema, nes šiuo metu darbo jėgos mažėja, o jos kaina didėja. Todėl įrengimai, kurie atstoja kelis ar keliolika žmonių yra greičiau atsiperkantys.

Automatizuotų gamybos valdymo sistemų diegimas tapo viena iš prioritetinių pramonės įmonių vystymosi krypčių.

#### **1. Darbo aktualumas**

Individuali įmonė užsiimanti medžio apdirbimu daugiau nei dešimtmetį, nuo 2008 metų vidurio pradėjo gaminti vaikiškiems baldams skirta detalę t.y. 16 mm skersmens ir 170, 210 bei 610 mm ilgio strypelius (1 pav.).

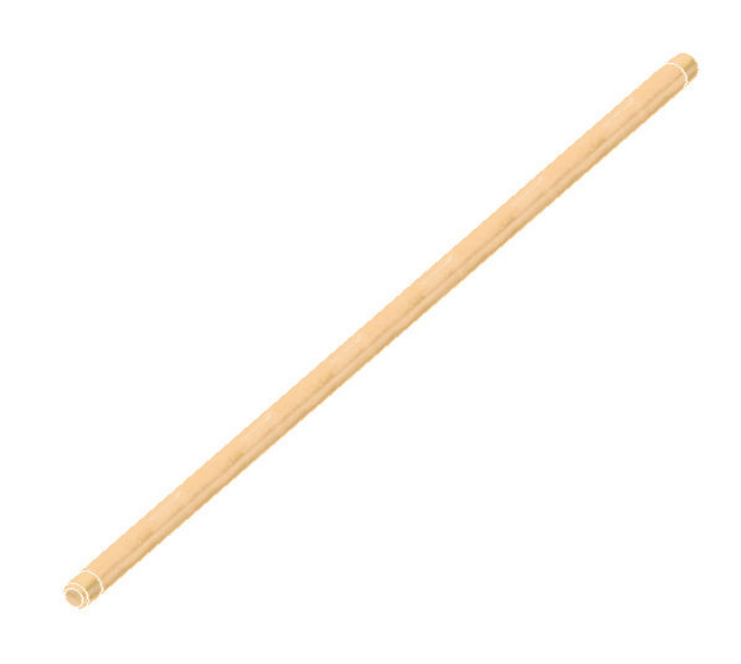

1.1 pav. Apvalaus skerspjūvio strypelis

 Šiam elemantui pagaminti reikalingas technologinių įrengimų komplektas t.y. ruošinių supjovimas, kalibravimas, elemanto išfrezavimas, galų konusavimas, šlifavimas ir galiausiai pakavimas.

Nors gamybinės linijos įrengimai nėra tiesiogiai susiję vienas su kitu, tačiau kiekvienas jų yra vienodai svarbus.

Linija susideda iš šių įrengimų:

- skersapjūklio (YFC-14)
- išilginio skėlimo staklės
- keturpusių kalibravimui (WACO)
- keturpusių detalės frezavimui (Wadkin GA 5846)
- galų konusavimo (GK) įrengimo
- šlifavimo staklių (SibO 2 LU 75)
- pakavimo stalo.

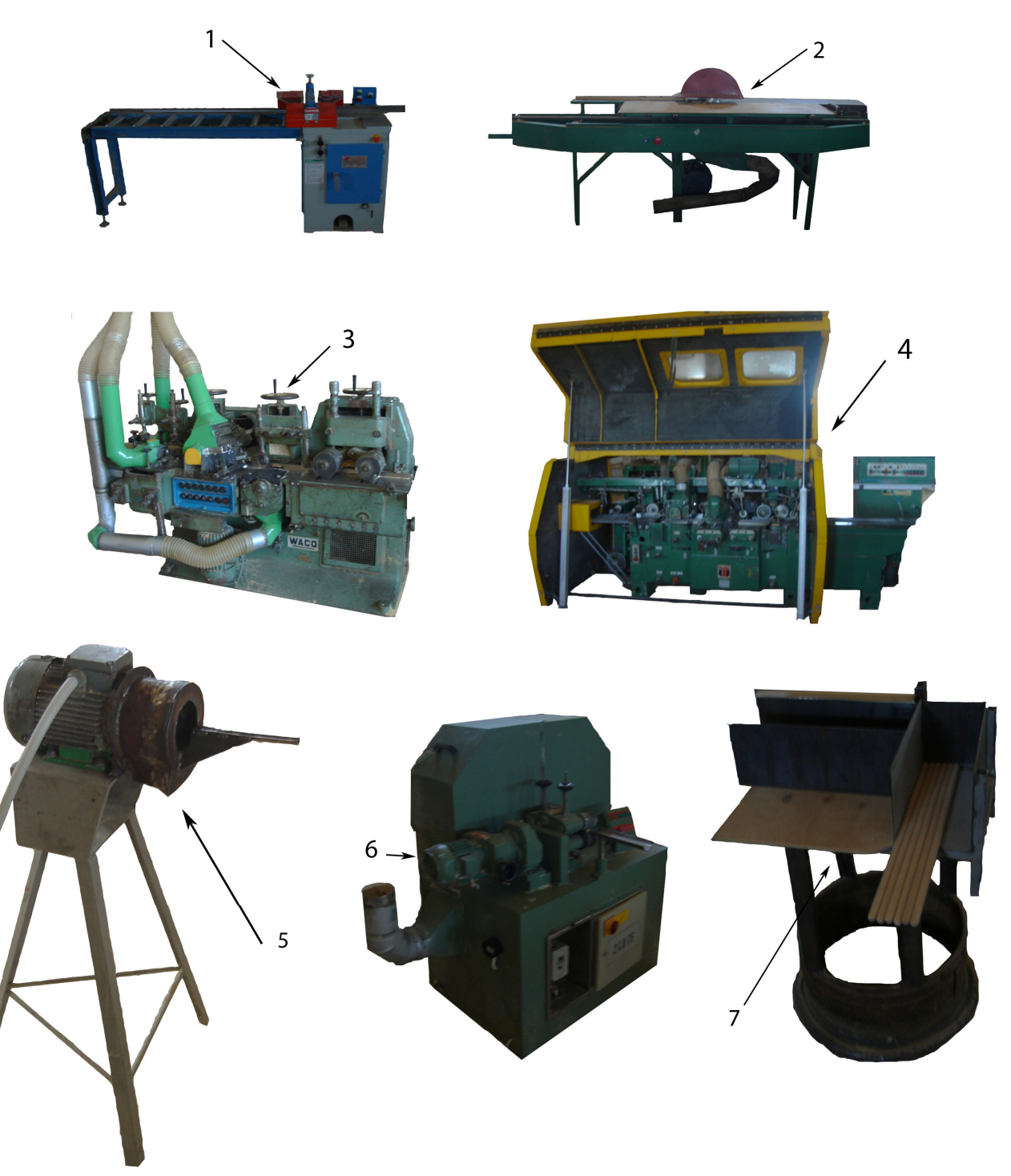

1.2 pav. Gamybinės linijos įrengimai

- 10 - Gamybos procesas prasideda nuo ruošinių reikiamo ilgio supjovimo staklėmis 1 ir skaldymo staklėmis 2, šiose operacijose yra išpjaustomos šakos ir kiti defektai. Toliau ruošiniai yra kalibruojami staklėmis 3 t.y. šios operacijos metu apdirbami tik du paviršiai, kad suvienodinti visų elementų storius. Staklėmis 4 yra frezuojami strypeliai. Mūsų nagrinėjamo įrengimo pažymėto 5 pagalba suformuojami kūgio formos strypo galai. Šlifavimo staklėmis 6 kiekvienas elementas nušlifuojamas. Paskutinė operacija yra gaminio supakavimas, kuris atliekamas ant stalo pažymėto numeriu 7.

Galų konusavimo staklės (GK) yra šios linijos lėtčiausiai dirbanti ir daugiausiai laiko užimanti operacija. Jų paskirtis yra galų užpjovimas taip suformuojant kūgio formą gaminio galuose.

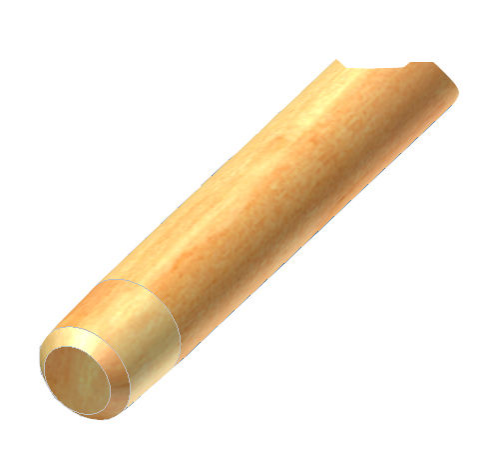

1.3 pav. Užpjautas, kūgio formos, strypelio galas

 Šiuo metu pagrindin÷ užduotis automatizuoti galų užpjovimo stakles nepakenkiant gaminio kokybei, padidinant našumą ir taip sumažinant jo savikainą.

### **2. Galų konusavimo staklių klasifikacija**

Galų konusavimo įrenginių klasifikacija nėra reglamentuota, nes tai nestandartinis gaminys. Šie įrengimai gali būti skirstomi pagal technologinį procesą, konstrukcinius požymius ir t.t.

Priklausomai nuo technologinio proceso struktūros, galų užpjovimo įrenginius galima suskirstyti į dvi pagrindines grupes:

- diskretinio (periodinio) veikimo (2.1 pav., 2.2 pav., 2.3 pav.),
- nepertraukiamo veikimo (projektuojamos GK staklės).

Pagal konstrukcinius požymius GK klasifikuojamos:

- mašininės rankinės;
- mašininės
- automatizuotos

Mašininės rankinės operacijos atliekamos naudojant mašinų darbinius mechanizmus. Darbinis mechanizmas pristumiamas prie detalės arba detalė prie mechanizmo pristumiama rankomis. Apdirbant detalę rankomis atliekami pagalbiniai judesiai, pvz., tekinant, šlifuojant darbininkas stumdo detalę, kol ji įgauna norimą formą. Detalės formai pakeisti naudojama mašinos energija ir darbininko jėga. Mašininiai rankiniai dažniausiai būna pagalbiniai procesai (2.1 pav.).

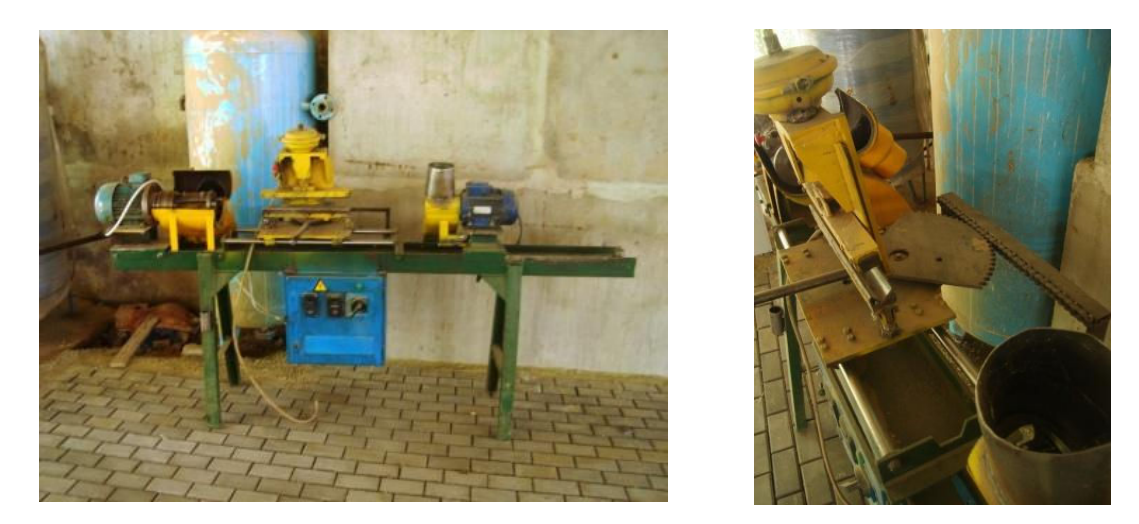

2.1 pav.Mašininės rankinės kotų galų konusavimo staklės

Vykstant mašininiams procesams pagrindiniai operacijų elementai atliekami darbiniu mašinos mechanizmu, kurį valdo žmogus nenaudodamas savo fizinės jėgos apdirbamo gaminio (detal÷s) formai, matmenims, išvaizdai pakeisti. Tačiau ruošinys į stakles (mechanizmus) įdedamas ir išimamas rankomis arba pusiau mechanizuotai (2.2 pav.).

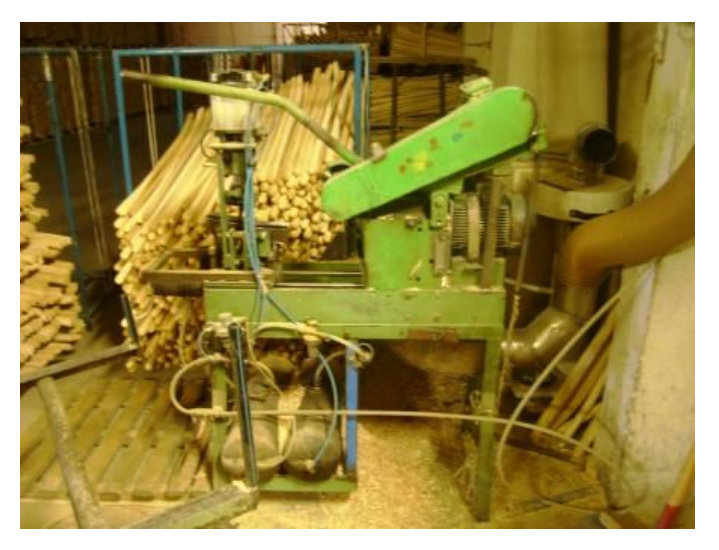

2.2 pav. Mašininės kotų galų konusavimo staklės

Automatizuoti procesai būna dvejopo automatizacijos lygio – pusiau automatiniai ir automatiniai. Dirbant pusautomačiais, ruošiniai, detalės paduodami rankomis ir gatavi gaminiai taip pat išimamai rankomis (visi pagrindiniai procesai automatizuoti, o pagalbiniai ne) (2.3 pav.).

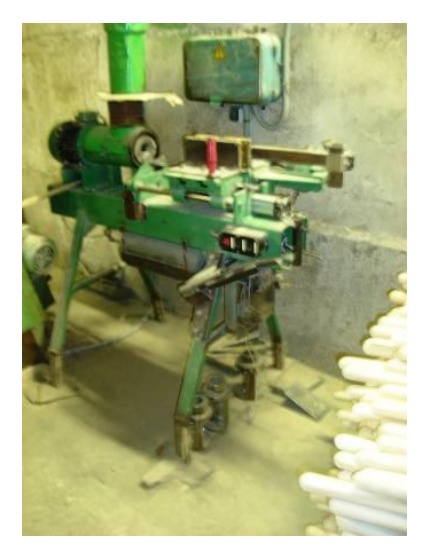

2.3 pav. Pusiau automatinės kotų galų konusavimo staklės

Dirbant automatais pagrindiniai ir pagalbiniai gamybos proceso elementai atliekami automatiškai, darbuotojas (paprastai turintis inžinieriaus kvalifikaciją) tik stebi ir kontroliuoja, taip pat papildo automatų maitinimo įtaisus medžiagomis ir ruošiniais, šiuo atvejutai būtų mūsų projektuojamas automatas.

#### **3. Modeliavimas**

#### **3.1 3D objektų projektavimas ir atvaizdavimas**

 Mus supantys erdviniai kūnai ir paviršiai kompiuterinio projektavimo sistemose formuojami pagal tam tikras taisykles. Inžinerinėje grafikoje braižoma sudarant pagrindinius objekto vaizdus. Kompiuterinis projektavimas yra procesas, kai taikomas trimatis modeliavimas – objekto kūrimas trimatėje erdvėje. Trimatė grafika tai vektorinės grafikos plėtinys trimatėje erdvėje – trimačio modelio taškai yra išsidėstę menamoje erdvėje  $(x, y \text{ ir } z)$ . Iš šių taškų galima sudaryti plokštumas, primityvias figūras. Siekiant vaizdingumo modeliuose, plokštumos dengiamos raštais, kuriami menami šviesos šaltiniai. Trimatė grafika praktiškai taikoma šiuolaikinių žaidimų bei programinės įrangos gamyboje, medicinoje, architektūroje ir t. t. [3].

3D modelis turi daug privalumų prieš dvimatį:

- modelį galima apžiūrėti iš bet kurio taško;
- pagal trimatį modelį automatiškai galima gauti visus reikiamus objekto vaizdus, kurie tradicinėje grafikoje braižomi įsivaizduojant arba apžiūrint objektą;
- taikant CAD sistemas, kompiuterinis geometrinis modelis yra kitų inžinerinių veiksmų pagrindas, juo remiantis, atliekami skaičiavimai, situacijos analizė;
- galimas vizualizavimas;
- galima 3D objekto animacija.

 Tam, kad sud÷tingas erdvinis vaizdas pasirodytų ekrane, kompiuteris turi išspręsti aibę geometrinių užduočių ir atlikti begalę matematinių operacijų. 3D objektų projektavimo ir atvaizdavimo ekrane eigą galima suskirstyti į kelis žingsnius [4]:

- Skaidymas
- Geometrinės transformacijos
- Apšviestumo skaičiavimai (angl. *Lighting*)
- Rastrinio vaizdo kūrimas (angl. *Rendering*)
- Vaizdo pateikimas

Grafiniai uždaviniai gali būti sprendžiami 2D (dviejų dimensijų) arba 3D ( trijų dimensijų erdvin÷se) sistemose. 2D uždaviniai sprendžiami dvimačiame lauke, kuris sutampa su kompiuterio ekranu. 3D uždaviniai sprendžiami trijų matavimų lauke ir tik jų sprendimo projekcija pateikiama dvimačiame ekrane. Esminis 2D ir 3D skirtumas yra tas, kad 3D grafikoje naudojamas trimatis objekto modelis ir jo projekcijos, o 2D grafikoje – tik projekcijos.

Moderniam darbui reikalingi ne vien geometrinių objektų vaizdai ir sprendiniai, bet ir skaitmeninės informacijos apdorojimo ir pateikimo būdai, kurie žmogui labiausiai suprantami, kai pateikiami grafine forma.

Taikomosios grafikos objektas yra geometrinės sistemos, reiškiniai, procesai, duomenys, kuomet jie formuojami, pertvarkomi ar pateikiami grafine forma. Kiekvienas kompiuterinis brėžinys yra ne vien kažkieno kopija ar atvaizdas, o gali būti susietas su daugybėje realybėje egzistuojančių įvairiausių faktų (su formos pasikeitimais, kaina, saugumu ir t.t.). Todėl pagal raštingai atliktą kompiuterinį brėžinį galima automatizuotai gauti tokią informaciją, kuri anksčiau buvo projektuotojo galvoje arba papildomuose dokumentuose.

Tobulėjant kompiuterinei technikai ir programinei irangai, eilinis vartotojas be programuotojų pagalbos gali daugelį monotoniškų operacijų perduoti kompiuteriui.

Palanki padėtis yra braižyboje, kadangi didelę eilinio darbo apimties dalį sudaro jau atliktų darbų kopijos ir jų variantai. Intelektinės sistemos leidžia naudoti neformalizuotus grafinio sprendimo metodus, kurie yra daug racionalesni nei analitiniai ir kurių nereikia papildomai algoritmuoti ir programuoti. Todėl grafinių metodų svarbą kompiuterijoje nuolat didėja.

Geometriniai objektai trimatėje erdvėje gali būti vaizduojami **karkasiniais** (*wireframe*), **paviršiniais** (*surface*) ar **vientisiniais** (*solid*) modeliais (3.1 pav.).

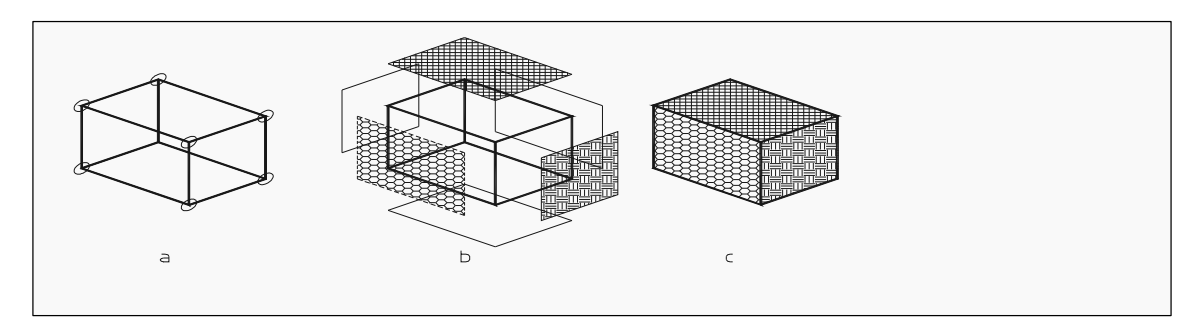

3.1 pav. Objektų geometriniai modeliai erdvėje: a) karkasinis; b) paviršinis; c) vientisinis

Karkasinis modelis sudarytas tiktai iš taškų, tiesių ir kreivių. Jame nėra jokių paviršių, nes objektas tarsi sukurtas iš permatomų "vielinių" konstrukcijų. Šis modelis naudojamas labai ribotai, nes gali būti suprastas įvairiai.

*Paviršinis* modelis numato, jog objektai yra padengti paviršiais, atskiriančiais objektą nuo aplinkos. Galima manyti, jog tai yra paviršiais "aprengtas" karkasinis modelis. Šis modelis tinka bet kokiam paviršiui, sudarytam iš plokščiųjų daugiakampių, antrosios eilės ir analitiškai neaprašomų paviršių, vaizduoti. Paviršiai realizuojami aproksimuojant paviršius plokščiaisiais daugiakampiais. Aproksimacija tuo tikslesnė, kuo didesnis daugiakampių skaičius. Objektas dar yra tuščiaviduris.

*Vientisinis* modelis numato, jog objektas yra pilnaviduris (homogeninis), jam galima apskaičiuoti masę, svorio centrą ir inercijos momentus, tūrį ir kitas charakteristikas. Vientisiniai modeliai formuojami:

- ♦ *iš tipinių vientisinių primityvų* (stačiakampio gretasienio, kūgio, cilindro, rutulio, pleišto ir toro);
- ◆ *iš sudėtinių objektų*, gaunamų atliekant su tipiniais primityvais logines jungimo, išėmimo ir sankirtos operacijas;
- *ištempiant* plokščiuosius objektus į trečiąjį matavimą;
- ♦ *sukant* apie nurodytą ašį nustatytu kampu uždarus plokščiuosius objektus.

Tik objektams erdvėje būdingi atributai: pakėlimas virš plokštumos xy (*elevation*) ir storis (*thickness*).

*Pakėlimas virš plokštumos xy* - objekto koordinatės z reikšmė. Teigiamoji atributo reikšmė nurodo, jog erdvinis objektas yra virš plokštumos xy, neigiamoji — po plokštuma xy.

*Storis* – plokščio uždaro objekto (apskritimo, daugiakampio ir kt.), ištempimo į trečiąjį matavimą (z) reikšmė. Teigiamoji atributo reikšmė nurodo, jog erdvinis objektas ištempiamas teigiamosios ašies z kryptimi, neigiamoji — neigiamosios.

Trimačių objektų paviršiai suskaidomi į daugiakampius, dažniausiai – į trikampius ir keturkampius. Taip žymiai sumažėja 3D scenos aprašymui reikalingas informacijos kiekis ir supaprastėja būsimieji skaičiavimai. Kiekvieno trikampio padėtis erdvėje apibrėžiama trijų taškų koordinatėmis (x, y ir z). Kiekvienas taškas arba tik visas trikampis gali turėti savo spalvą ir/arba skaidrumą, paviršiaus atspindį ir kitas apibūdinančias vertes.

Taigi 3D objektus labai patogu nagrinėti trimatėje erdvėje. Rezultato objektui sukurti reikia gausyb÷s įvairiausių formų objektų, kurie gali būti sudaryti iš linijų, paviršių junginių ar vientisų kūnų junginių. Bet kuriuo metodu pasaulio trimatėje koordinačių sistemoje sukurtas objektas vaizduojamas dvimatėje koordinačių sistemoje ekrane ar popieriuje. Objektui sudaryti iš dedamųjų dalių, jo vaizdui keisti naudojamos objektų geometrijos ir koordinačių sistemų transformacijos. Trimačių objektų modeliavimo ir geometrijos transformacijų metodai gauti išplėtus atitinkamus dvimačių metodus, t.y. įvertinus z koordinatę.

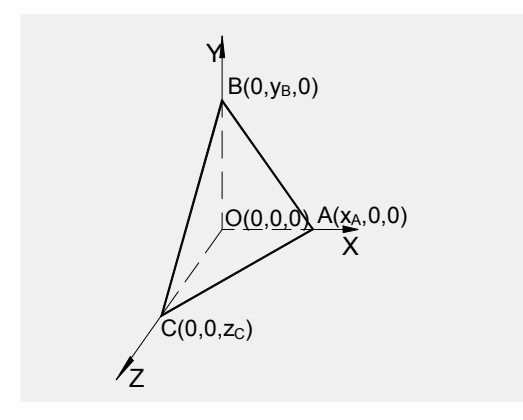

3.2 pav. Ketursienis, kurio vienas kampas - koordinačių pradžioje

Taškas yra bazinis elementas geometrijai aprašyti trimatėje erdvėje.

Kompiuterinėje grafikoje taškas aprašomas homogeninėmis koordinatėmis. Stačiakampių koordinačių taškas (x,y,z) homogeninėse koordinatėse dažniausiai aprašomas (x,y,z,0). Taško apibendrintas aprašas homogeninėse koordinatėse (xh,yh,zh,h), kur  $h \neq 0$ . Iš taško ketvirtoji komponentės, dalijant pirmąsias tris komponentes, gaunamos taško stačiakampių koordinačių reikšmės. Homogeninėse koordinatėse jį galima aprašyti jo briaunų viršūnių (4x4) matrica, kuri pavaizduota 3.3 pav.

$$
\begin{bmatrix} x * y * z * h \end{bmatrix} = \begin{bmatrix} x & y & z & h \end{bmatrix} \begin{bmatrix} a & b & c & p \\ d & e & f & q \\ g & i & i & r \\ h & k & l & m \end{bmatrix}
$$

3.3 pav. Keturių viršūnių matrica

#### **3.2 Objekto vaizdavimo tikroviškumas**

Sparčiai vystantis kompiuterinei grafikai, automatizuoto projektavimo sistemos įgalino ne tik kurti projektuojamo gaminio detalių techninius brėžinius, bet ir sukurti detalių ar viso gaminio tikroviškus vaizdus t. y. atvaizduoti gaminio medžiagą, apšvietimą, patalpinti modelį į tikroviškai atrodančią darbo aplinką (3.4 pav.).

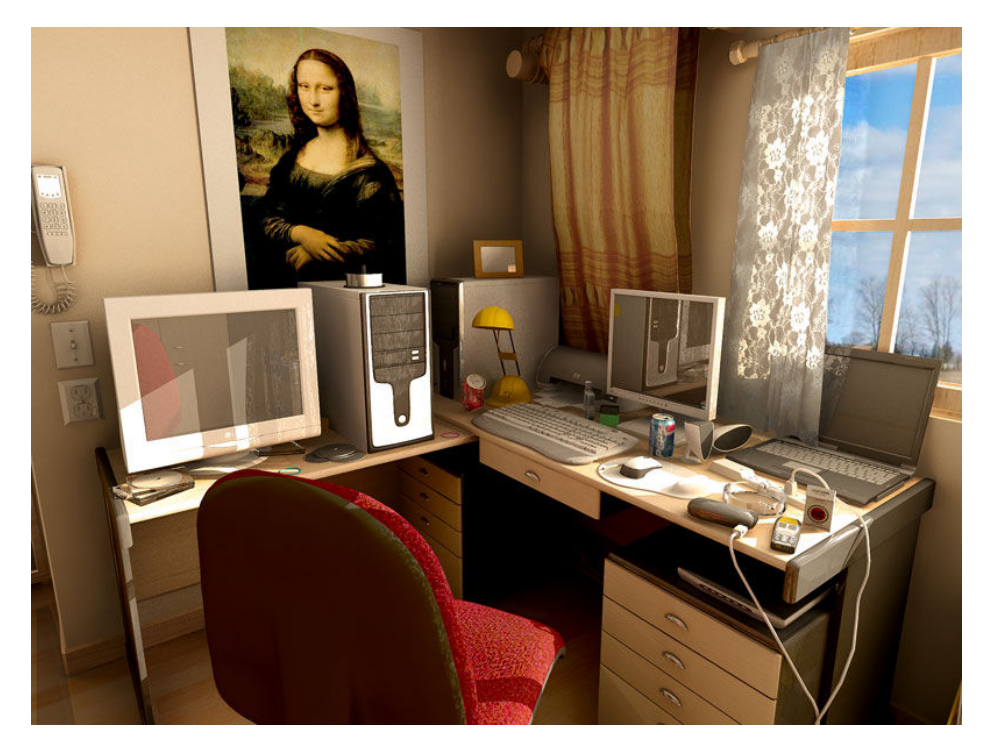

3.4 pav. Tikroviškai atrodanti darbo aplinka

Tai leidžia optimizuoti projektuojamo gaminio charakteristikas ankstyvosiose gaminio kūrimo proceso stadijose, anksti aptikti galimas klaidas, anksčiau pateikti produktą į rinką ir t. t.

Ypač tikroviškiems vaizdams sudaryti reikia galingų grafinių sistemų, kuriose daugelis operacijų realizuojamos aparatinėmis priemonėmis. Trimatė grafika taikoma praktiškai visur kur galima panaudoti kompiuterį, tai medicinoje, architektūroje mechanikoje ir t. t.

Šiuolaikin÷s automatizuoto projektavimo sistemos tokios kaip 3ds max, Maya, Blender (nemokama), Inventor, Solidworks, SketchUp įgalina gana greitai kurti tikroviškai atrodančius inžinerinių objektų modelius. Žinoma tokios galimybės reikalauja nemažai kompiuterio resursų. Tikroviško vaizdo įspūdis kompiuterinėje grafikoje sudaromas dengiamų paviršių nustatymu ir šalinimu, apšvietimo efektais, paviršių dangos priemonėmis.

Dažnai vaizduojamieji paviršiai nėra vienspalviai, o turi savo raštą, ar kitokių aplinkos vaizdavimo smulkmenų ar detalių. Pavyzdžiui, poliruotas plienas, medžio rievių raštas baldų paviršiuose, aplinkos atspindžiai ant vaizduojamų paviršių. Čia jie suprantami kaip paviršių dangos.

Paviršių dangose vaizduojamos paviršiams būdingos detalės. Bendriausias paviršiaus detalių vaizdavimo metodas - tekstūros rašto perkėlimas ant vaizduojamojo objekto paviršiaus. Tekstūros raštas gali būti apibrėžtas stačiakampiu masyvu ar procedūra, kuri modifikuoja paviršiaus spalvų intensyvumus. Toks būdas vadinamas tekstūros atvaizdavimu (*texture mapping*) ar rašto atvaizdavimu (*pattern mapping*).

Tekstūros raštas paprastai apibrėžiamas spalvų intensyvumais stačiakampiame tinklelyje. Tekstūra dažniausiai realizuojama šiuo būdu: tekstūros taško zona vaizduojama objekto paviršiuje ir po to tekstūros erdvėje (3.5 pav.). Norint pereiti iš vaizdo erdvės į tekstūros erdve reikia dviejų atvirkščiųjų transformacijų: **M** *PV* −1  **-** atvirkščiosios projektavimo ir vaizdavimo transformacijos, **M***<sup>T</sup>* −1 - atvirkščiosios tekstūros atvaizdavimo transformacijos.

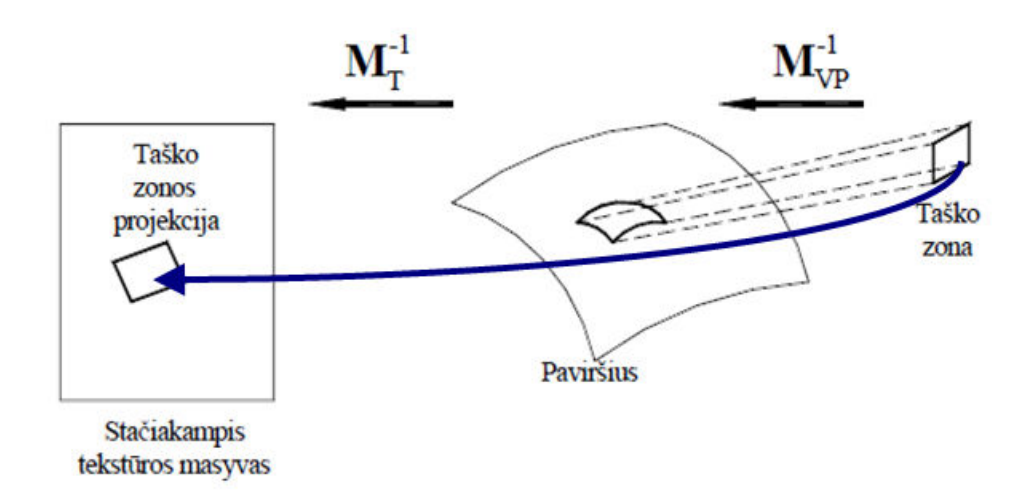

#### 3.5 pav. Tekstūros atvaizdavimas taško zonos projektavimu į tekstūros erdvę

Paviršių dangos gali būti sudarytos naudojant procedūromis apibrėžiamą objekto spalvų reikšmių keitimą. Taip išvengiama dvimačio tekstūros rašto transformacijų ant objekto paviršiaus skaičiavimų. Jei spalvų reikšmės susiejamos su trimate erdve, tai gaunamos vadinamosios vientisos (*solid*) tekstūros. Vientisoms tekstūroms sudaryti geriausiai tinka procedūriniai metodai, kadangi trimatės erdvės tekstūrų reikšmes saugoti gana sudėtinga. Vientisos tekstūros patogios objektų pjūvių tekstūroms vaizduoti. Pavyzdžiui, plytų sienos pjūvio tekstūra turi tą patį vaizdą kaip sienos išorė. Dažnai naudojamos procedūromis sudaromos tekstūros ir dvimačiams paviršiams dengti.

#### **3.3 Modeliavimas naudojant Autodesk Inventor 2008 programinę įrangą**

Šiandieniai gamintojai naudoja mechatronikos metodą, kad sujungtų elektroninius, mechaninius, ir jų vis sudėtingesnius produktų programinės įrangos komponentus. Skaitmeninis Autodesk prototipas leidžia skirtingoms taikomosioms komandoms dirbti ant vieno skaitmeninio modelio, taip taupant laiką ir mažinant klaidas viso projekto procese. Autodesk įgalina gamintojus pasiekti pilną mechatronikos produkto išsivystymo evoliuciją [5].

Kaip vienas iš Autodesk produktų yra Inventor 2008, skirtas projektuoti detalėms ir įrengimams, atlikti įtempimų skaičiavimus bei dinaminius judesius.

Autodesk Inventor 2008 leidžia dirbti pilnai integruotoje trimatėje erdvėje ir atlikti ypač greitą interaktyvų rastrinį vaizdo kūrimą taip šsprendžiant inžinieriaus – projektuotojo kasdieninio darbo problemas. Nauja prieinama programos architektūra, plačios galimybės jos išplėtimui ir nustatymui pagal vartotojo poreikius – paverčia Inventorių labai patogiu instrumentu kūrybai [4].

Dirbant su Autodesk Inventor 2008 galima sukurti keletą objektų tipų:

- 1. Paprasti: kubas, sfera, cilindras ir t. t.
- 2. Sudėtingesni: cilindras su suapvalintais kraštais, prizmės ir t. t.
- 3. Splainai.

 Taip pat šios programos pagalba projektuojamų gaminių sunaudojamo laiko ir resursų vidurkis yra toks:

- Sumažina pagaminamų prototipų kiekis daugiau kaip 50%,
- Produktai parduotuves pasiekia 58 dienomis anksčiau nei klasikiniu būdu projektuojant,
- Prototipų kaina sumažėja iki 48%,
- Sutaupomas laikas kuris panaudojamas kitiems gaminiams ar esamiems tobulinti [5].

 Ši programa beveik neturi sud÷tingų komponentų surinkimo kiekio apribojimų, turi dideles konstrukcinės dokumentacijos apiforminimo, darbo su lakštiniu metalu, realių vaizdų sudarymo (vizualizacijos) galimybes, tačiau norint tai pasiekti reikia žinoti būdus bei priemones. Autodesk Inventor 2008 atitinka technologijų reikalavimus ir suteikia galimybę įgyvendinti visą gaminio sukūrimo ciklą bei aprūpina duomenų kaita su kitomis panašaus tipo programomis.Taip pat joje idiegti tokie komponentai:

- Content center tiesioginis prisijungimas prie duomenų bazės internete
- Stress Analysis integruota stiprumo skaičiavimo programa
- Inventor Studio skirta objekto atvaizdavimo, medžiagų ir kt.detalės savybių koregavimui.

Į programinio paketo Autodesk Inventor 2008 versiją papildomi įeina:

- **AutoCAD Mechanical 2008**  Includes Mechanical Desktop, for 2D and 3D design
- **Autodesk Vault 2008**  Client application for managing work-in-progress design data
- **Autodesk Data Managment Server**  Enables access to Content Center and/or Vault data
- **Content Center liberties**

Installs rich Inventor content

• **Autodesk Inventor 11 Client Upgrade for ADMS 2008**  Upgrade Inventor 11 clients to be compatible with ADMS 2008

#### • **Autodesk Design Review 2008**

View, markup, and approval tools

Taigi šioje Inventor versijoje yra integruotos tik bazinės programos, tačiau yra begalo daug Autodesk sukurtų programų atskiroms inžinerijos sritims, atskiriems elementams modeliuoti, skaičiuoti, analizuoti. Tokios kaip Autodesk MotionBuilder skirta kurti 3D žaidimams, animacijai, filmamas kurti t.y. profesionalus paketas, vizualizacijai ir animacijos modeliavimui, Autodesk LandXplorer skirta kurti skaitmeniniams miesto modeliams, kurių pagalba vyriausybinės, statybos, ir verslo bendruomenės tarpininkai gali įsivaizduoti miesto projektus ir infrastruktūros projektus anksčiau, negu jie bus pastatyti, AutoCAD Map 3D skirta žem÷lapių kurimui, koregavimui, analizavimui bei inžinerinių komponentų panaudojimui ir jų atpažinimui tarp inžinierių, matininkų ir GIS naudojamų CAD sistemų, AutoCAD Architecture skirtas architektams, kad pagreitinti, palengvinti jų darbą bei greičiau paruošti visą reikiamą dokumentaciją. Bei daugelis kitų Autodesk sukurtų programų kurios nebuvo paminėtos.

Toliau yra pateiktas trumpas Autodesk Inventor 2008 galimybių aprašymas, kurios taip pat daugiau ar mažiau panaudotos mūsų darbe:

Inventor studio – skirta keisti sukurtų elementų tekstūras, apšvietimą, foną taip sukuriant realistinį sumodeliuoto objekto vazdą bei animuoti taip kuriant trumpus .avi formato filmukus (3.6 pav.)

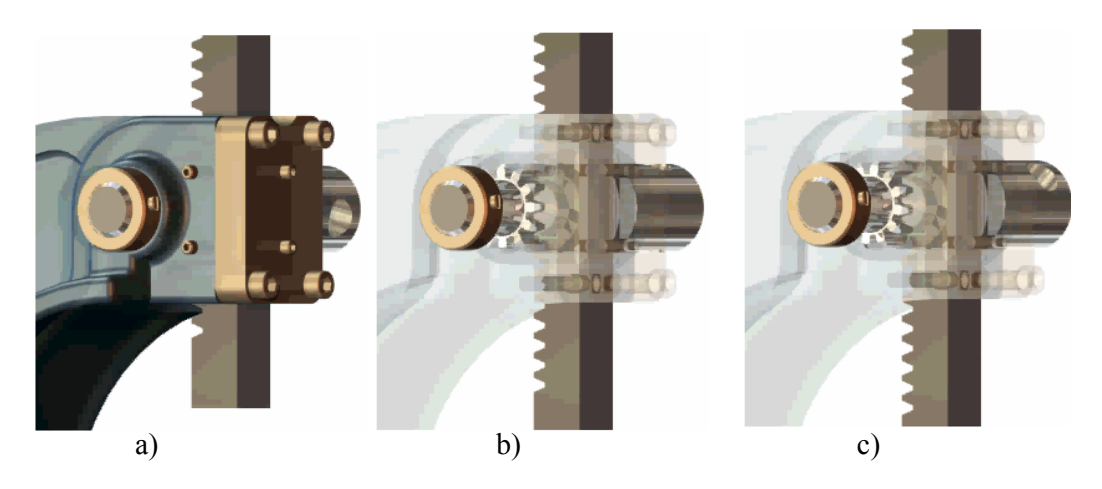

3.6 pav. Fragmentai paimti iš sukurto filmuko su tikroviškais paviršiaus atspindžiais

- Stress Analysis skirta atskirų detalių (elementų) apkrautų jėgosmis analizei parenkant baiktinių elementų skaičių (norint padidinti skaičiavimo tikslumą arba sumažinti skaičiavimo laiką). Šios paprogramės pagalba nustatonos objektus veikiančių statinių jėgų ekvivalentiniai, maximalūs ir minimalūs įtempimai, galimos deformacijos dydis bei atsargos koeficiantas.
- Dynamic Simulation reikalinga norint sumodeliuotiems objektams suteikiant tam tikra judesį nustatytį iškylančias problemas kurios yra nepasteimos objektui esant statinėje būsenoje. Tai yra komplekso elementų, tarpusavyje sujungtų tam tikrais ryšiais, paveikimas atitinkamos jėgos ar momento ko pasekoje yra imituojama atitinkama tų detalių reakcija. Taip pat "Dynamic Simulation" pagalba galima atlikti Stress Analysis tik jau tam tikrai talei esant ne statinėje, o dinaminėje būsenoje. (3.7 pav.) parodyti tos pačios detalės ekvivalentiniai įtempimai gauti vienu atveju statiniu būdu, kitu atveju dinaminiu būdu (statiniu būdu atliekant bandyma tiksliai negalima nustatyti jėgos pridėjimo vietos).

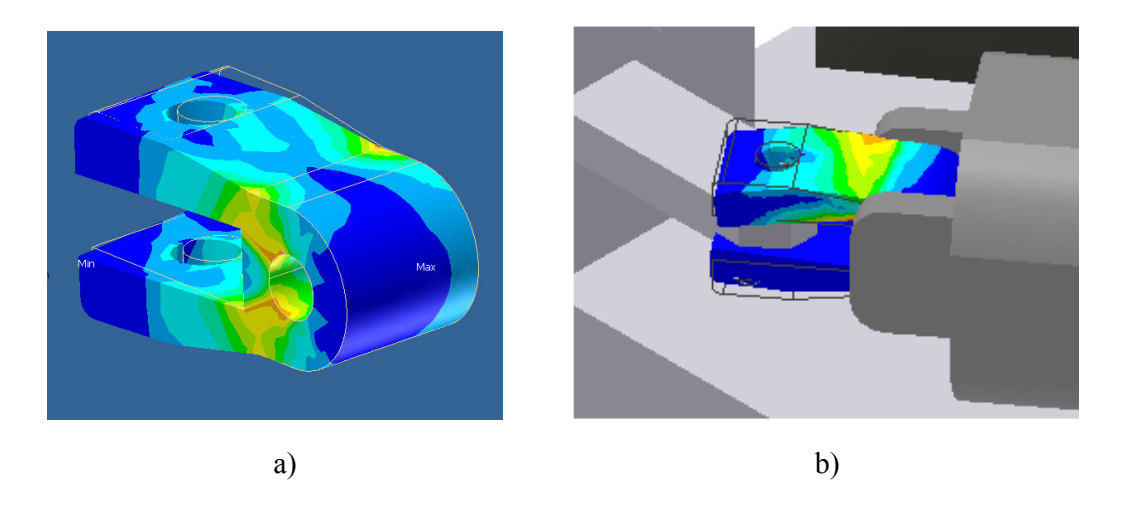

3.7 pav. a – statiniai ekvivalentiniai įtempimai, b- dinaminiai ekvivalentiniai įtempimai

• Weldment – suvirinimas. Suvirinimas šioje programoje neturi jokios įtakos sprendžiant detalių stiprumo uždavinius. Ši funkcija 3D atveju daugiau naudojamas kaip kosmetinis vaizdo pagražinimas 3.8 pav. a), o antroji "weldment" atliekama funkcija yra sudarymas ryšių kurie yra reikalingi atliekant bandymus su Stress Analyses 3.8 pav. b)

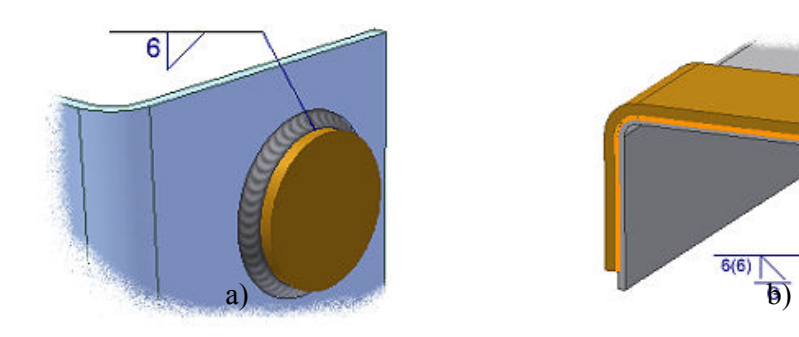

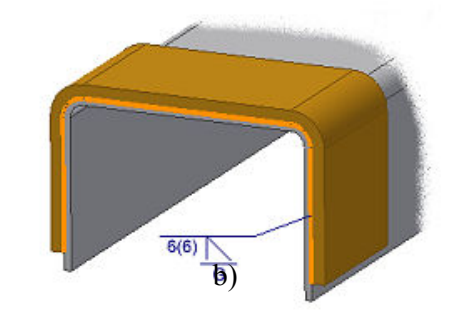

3.8 pav. Weldment funkcija

#### **4. Galų konusavimo automato modeliavimas**

Staklių modeliavimas pradedamas parinkus standartinius ir tinkamų parametrų variklius, žinant ilgiausio ir trumpiausio ruošinio matmenis (nuo 170 mm iki 610 mm. ilgio) bei išmatavus, paskaičiavus ir parinkus reikiamo galingumo pneumocilindrus (36-39 psl.).

Variklio parametrai:

- 1.5 kW, nes pirminis parinktas variklis buvo 1,1 kW kuris darbo dienos pabaigoje būdavo užkaites, kas rodo jog variklis parinktas per silpnas.
- 2850 aps./min., mažinant variklio aps./min. didėja galimybė jog konusuojamas galas bus išdraskytas jei ruošinį per staigiai įstumsime į konusavimo galvą. Aišku sumažinus variklio aps./min. galima padidinti įstumimo i konusavimo galvą laika, tačiau taip vėl sumažėja staklių našumas.
- pado gabaritiniai matmenys 127 x 149 (mm), o variklio ašies (ant kurios tvirtinasi konusavimo galva) aukštis nuo pado yra 80 mm.

Variklio ir pneumocilindrų maketai (4.1 pav. a, b) parsisunčiami iš internetinių svetainių [3], [2], o visos likusios 53 sirtingos detalės (modelyje besikartojančios detalės neiskaičiuotos) yra modeliuojamos pagal turimus pradinius parametrus panaudojant jau minėtas realistiškumo suteikiančias tekstūras (4.1 pav. c).

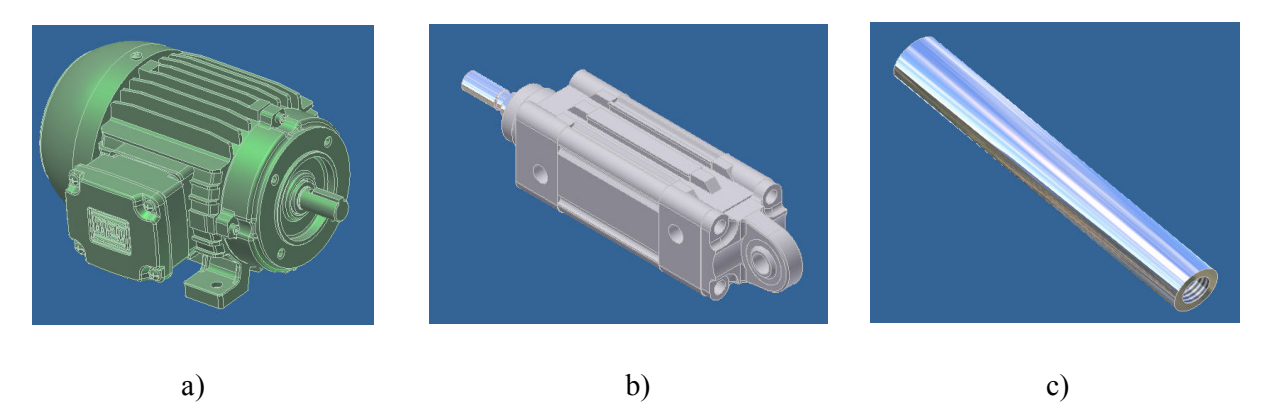

4.1 pav. Keletas modeliavime panaudotų elemantų

Modeliuojant automatizuotas galų konusavimo stakles pagrindiniai uždaviniai:

- Automatizuoti pagaliukų padavima ant staliuko,
- Suprojektuoti apdirbtų detalių pašalinimą,
- Stakles pritaikyti skirtingo ilgio lazdelėms apdirbti.

Kaip matyti iš salygos staklių modeliavimas susideda iš 3 dalių:

#### **4.1 Staliukas su ruošinio prispaudimo ir jo pašalinimo po apribimo mechanizmų.**

Pats staliukas yra projektuojamas taip kad būtų lengvai nuimamas ir uždedamas, nes apdirbant 170 ir 210 mm ilgio strypelius bus naudojamas vienoks, o apdirbant 610 mm prailgintas. Taip pat, kad remonto ar staklių perkonstravimo atveju nesukeltų nepatogumų (4.2 pav.).

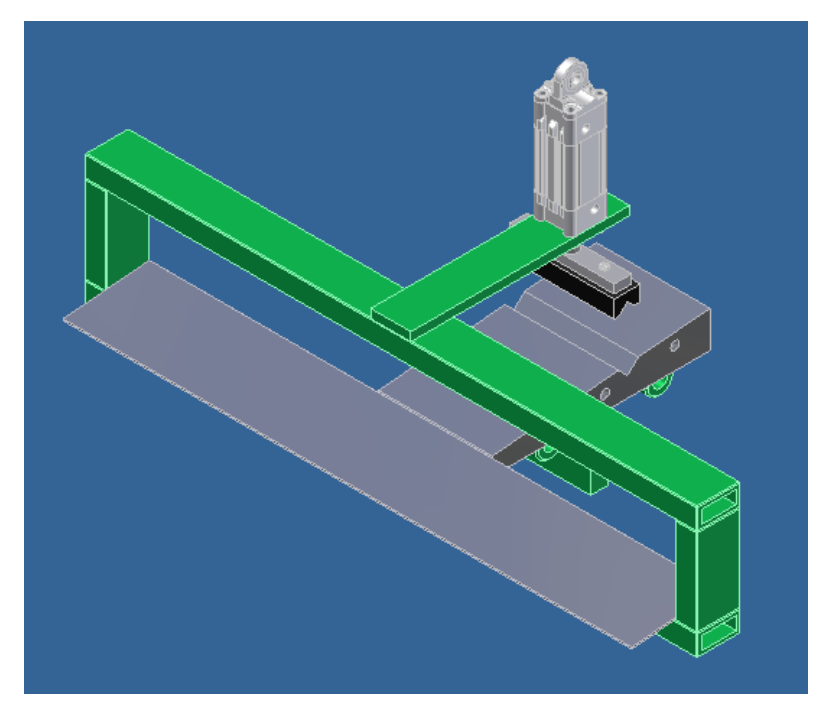

4.2 pav. Staliukas su prispaudimo mechanizmu

Pats staliukas tvirtinasi ant 4 laikiklių su 8 varžtais, o prie jo tvirtinasi karkasas su cilindru kurio paskirtis lazdelių prispaudimas apdirbimo metu. Laikikliuose istatyti slydimo guoliai ant kreipiančiųjų. Kadangi apdirbamo ruošinio galo ilgis 15 mm ir apdirbami abu galai ( viso 30 mm) taip pat uždavus papildomai po 5 mm kiekvienam kraštui, tai staliukas daromas 40 mm trumpesnis nei apdirbamas trumpiausias ruošinys t.y. 130 mm (4.3 pav.).

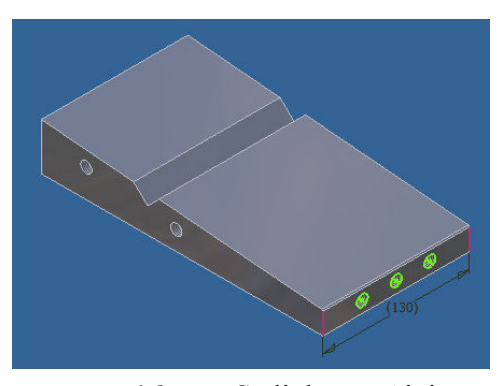

4.3 pav. Staliukas ruošiniams

Stalo nuolydis parinkatas 5° kadangi parinkus per didelį nuolydi pagaliukas, padavimo metu, gali riedėdamas peršokti griovelį skirta detalės bazavimui. Parinkus per maža, o detalei tarkim esnat šiek tiek išlinkus, yra tikimybė kad nenuriedės iki bazavimo vietos (4.4 pav.).

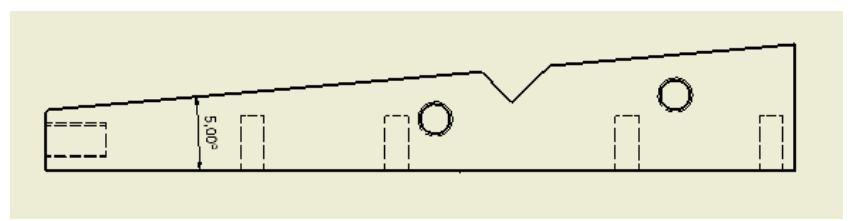

4.4 pav. Staliuko nuolydžio kampas

Apdirbto elemento pašalinimo automatizavimui taip pat naudojame pneumocilindrą. O paties mechanizmo konstrukcija bei veikimo principas gan paprasti. Raudona spalva pažymėtas mūsu nagrinėjamos konstrukcijos dalis (4.5 pav.).

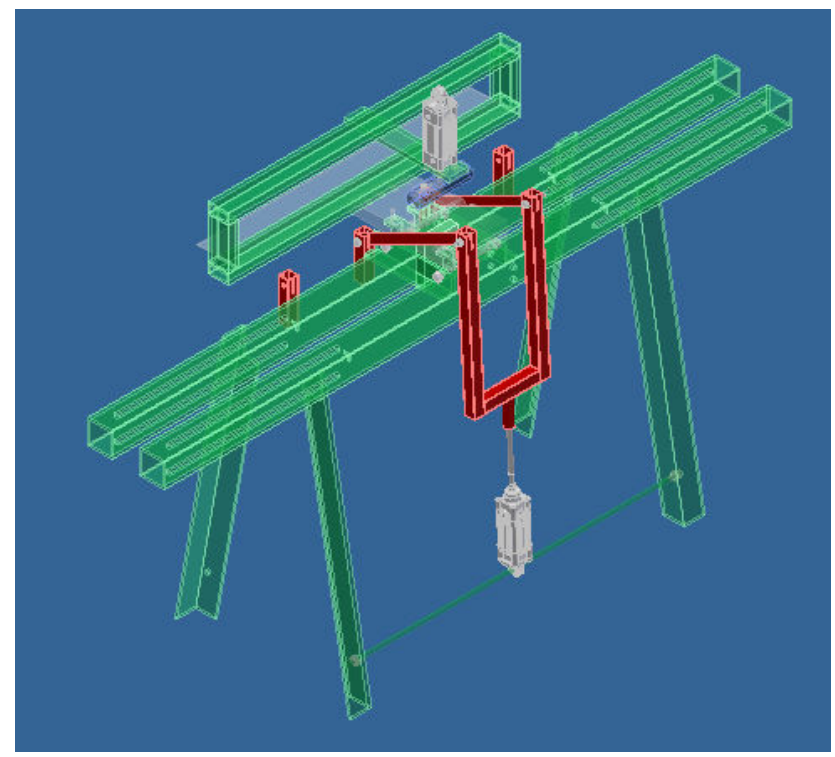

4.5 pav. Apdirbtos detalės pašalinimas nuo staliuko

Pasinaudojus Inventor brėžinių sudarymo funkcija iš sukurtų 3D detalių gaunami detalūs tų detalių brėžiniai, kurių pagalba galima nustatyti, kaip šiuo atveju cilindro koto darbinį ilgį bei cilindro ir išstumimo detalių pirminius (kai cilindras sutrauktas) ir galinius (kai cilindras išstumtas) kampus (4.6 pav. a, b).

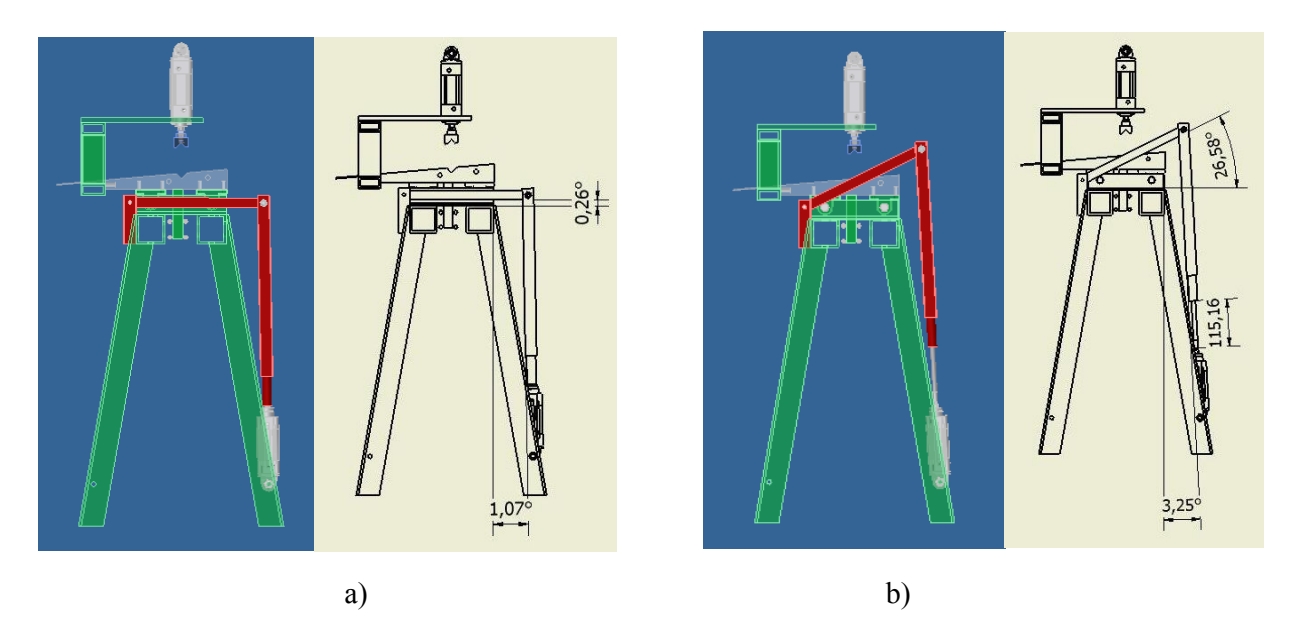

4.6 pav. Apdirbtos detalės pašalinimas nuo staliuko

#### **4.2 Ruošinių tiekimo mechanizmas.**

Ruošinių padavimas šių projektuojamų staklių vienas sudėtingiausių mechanizmų, nes ruošiniai turi būti paduodami po viena ir atsisoti tiksliai i tam skirtą vietą.

Tam buvo panaudotos 4-ios poros dantytų elementų (4.7 pav. a). Viena jų stacionari (nejudanti) pažymėta raudona spalva kita atlieka slenkamąjį judesį pirmosios atžvilgiu (mėlyna spalva). Šios detalės yra pačios svarbiausios šiame mazge. Šių detalių geometrinės charakteristikos (4.7 pav. b).

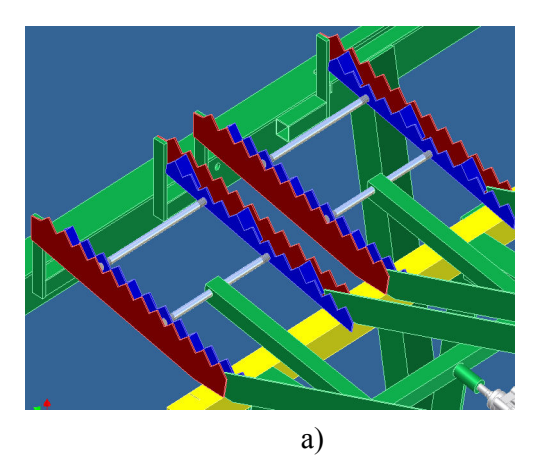

- 27 -

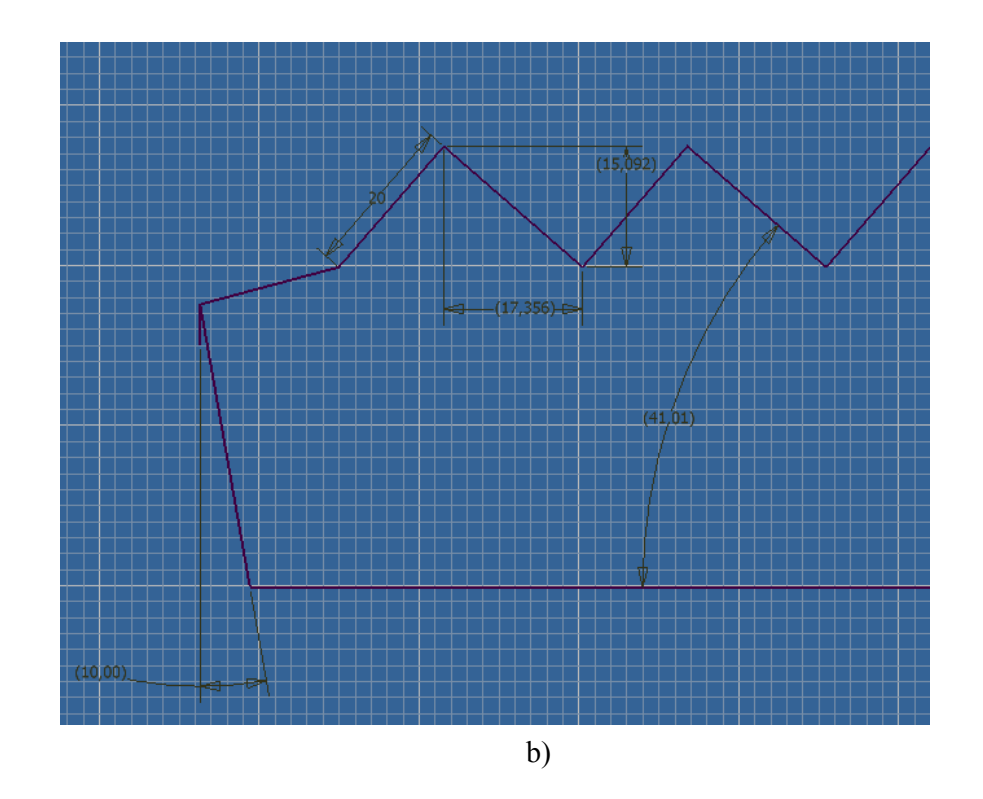

4.7 pav. a - dantytos detalės, b - geometrinės charakteristikos

Kaip matyti iš paveikslo (4.7 pav. b) danties aukštis 15 mm ir danties galinės pusės ilgis 17 mm, o kadangi apdirbamo ruošinio skerspjuvis 16 mmi tai rodo jog į kiekvieną tarpą gali būti patalpintas tik 1 tokios skersmens strypelis.

Užduotas 10° kampas priekinėje dalyje nurodo visų dantytųjų elementų posvyrio kampą, kad iš padavimo konteinerio byrantys ruošiniai byrėtu atgal link kasetės (šį kampa galima gan lengvai kesiti, todėl esant reikalui jis nesunkiai padidinamas ar sumažinamas). O 41° kampas susidaro su galine danties dalimi dėl prieš tai nurodytų parametrų ir yra kampas kuriuo juda antrasis dantytasis elementas, tokiu būdu perstumdamas ruošinius pirmyn link staliuko.

Priekin÷ danties dalis yra ruošinį stumiančioji dalis. Jos ilgis yra 20 mm (4.7 pav. b). Kad ruošinį perstumti pirmyn ir šis nerietėtu atgl reikia ruošinį stumti tokia plokštuma kurios ilgis yra toks pat ar didesnis nei strypelio skersmuo, ir kad negalėtu grižti ji reikia prilaikyti irgi tokio pat ar didesnio ilgio plokštuma. Kadangi strypelio spindulys yra 8 mm, tai danties priekinės dalies ilgis turi buti mažiausiai 2 kartus didesnis, šiuo atveju ≥16 mm. Dėl galimų ruošinio išlinkimų danties priekin÷s dalies ilgi padidiname iki 20 mm., t.y. užduodamas ilgis su atsarga (4.8 pav.).

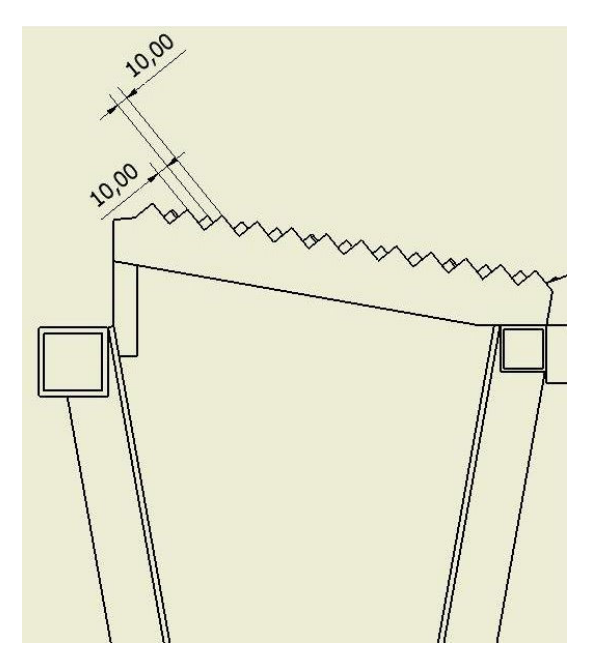

4.8 pav. Danties priekinės dalies ilgis su atsarga

Cilindro koto darbinės dalies ilgis nustatomas analogiškai, kaip tai buvo padaryta su apdirbtų detalių pašalinimo mechanizmu (4.9 pav.).

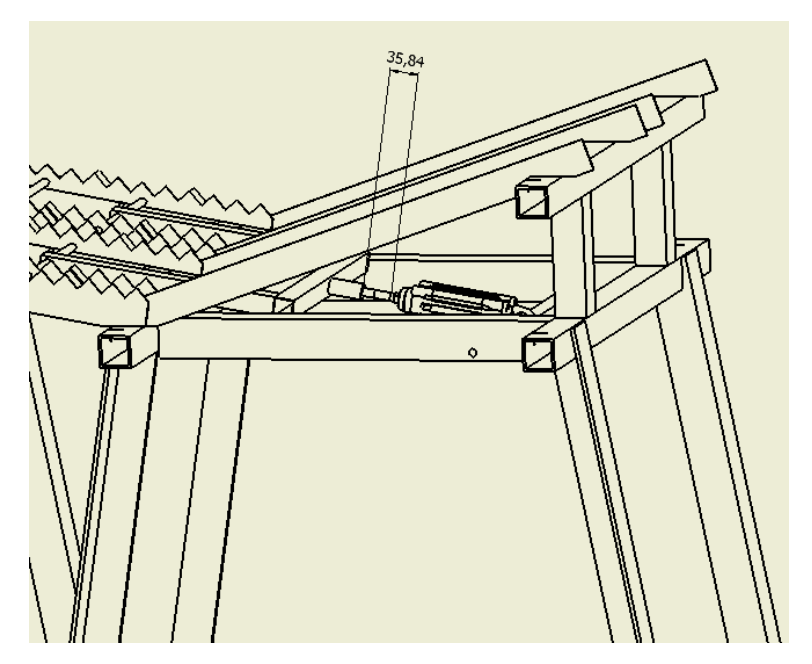

4.9 pav. Cilindro koto darbinės dalies ilgis

Šioje dalyje t.y. projektuojant pagaliukų padavimą buvo taip pat panaudota Dynamic Simulation paprogramė, kad patikrinti ir pagrįsti suprojektuotos dalies veikimą.

(4.10 pav.) pavaizduota kaip pasinaudojus Sunkio jėga yra suteikiamas slenkamasis judesys cilindro kotui ir su juo ryšiais susietoms mechanizmo dalims viena ar kita kryptimi. Paveiksle - a pavaizduotas stumiamasis judesys pirmyn, kurio metu ruošiniai po viena paduodami į priekį (staliuko link), b - paveiksle jo grįžimas į pradinę padėtį.

Geltonos spalvos rodyklė nurodo jėgos veikimo kryptį. Lentelėje (4.11 pav.) yra nurodoma jėgos veikimo kryptis ir pagreitis nuo kurio priklauso kokiu atstumu įvyks pasisslinkimas.

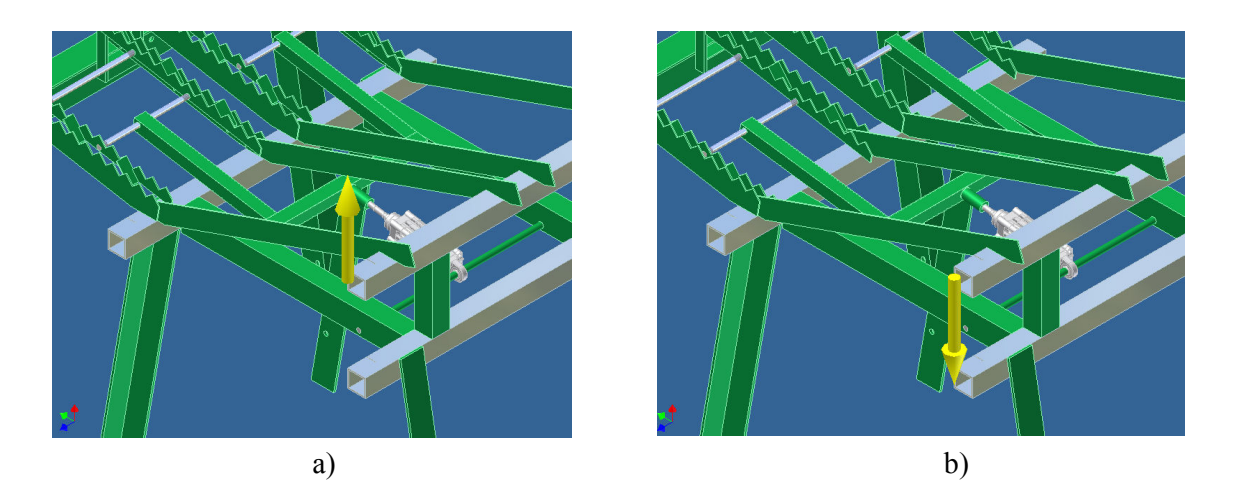

4.10 pav. Sunkio jėgos veikimo kryptis

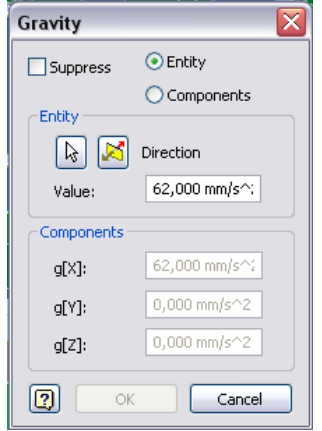

4.11 pav. Jėgos parametrų lentelė

Atlikinėjant bandymus su Dynamic Simulation programos pagalba buvo nustatytos padarytos klaidos projektavimo metu, kurios neišėjus iš programos yra taisomos ir taip vizualiai matomi korekcijų rezultatai.

#### **4.3 Staklių pritaikymas skirtingo ilgio ruošiniams apdirbti.**

Skirtingo ilgio ruošiniams apdirbti reikia, kad padavimo mechanizmas, staliukas bei išmetimo mechanizmas būtų universalūs visiems ilgiams. Visos anksčiau paminėtos dalys projektuojamos ilgiausiems ir trumpiausiems ruošiniams.

Kadangi projektavimas prasidėjo nuo rėmo ant ir pire kurio tvirtinasi visi kiti staklių elementai, o staliukas buvo vienas iš pirmųjų, tai jis ir buvo pats pirmas kurį pritaikėme visiems apdirbamų ruošinių ilgiams.

Pats staliukas kaip yra pritaikytas trumpiausiems (170 mm) ruošiniams t.y. stalo ilgis 130 mm. Tam kad užtikrinti ruošinio, kurio ilgis 610 mm, bazavimą prie staliuko iš abiejų šonu keturiais važrais prisukamos iš 3 mm skardos pagamintos detalės (4.12 pav.) kurių kiekviena prailgina ruošinio bazavimą 220 mm.

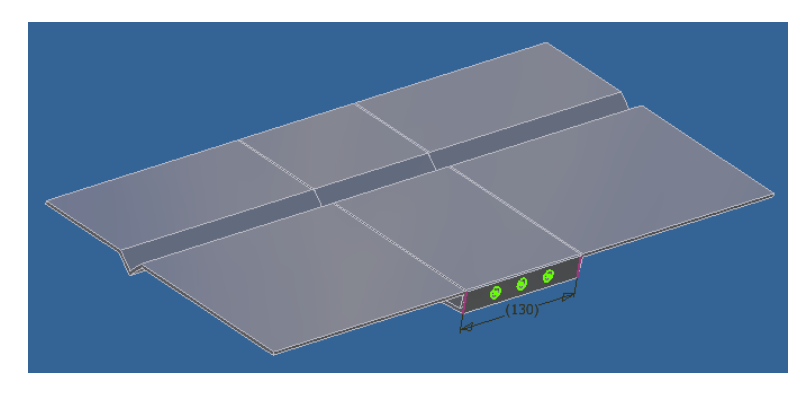

4.12 pav. Staliukas su papildomais elementais skirtas ilgesniems ruošiniams bazuoti

Ruošinių padavimo (tiekimo) mechanizmo (4.13 pav.) du viduryje esantys dantyti elementai skirti 170 ir 210 mm ilgio ruošiniams paduoti, o 610 mm ruošiniams paduoti skirti šoniniai dantytieji elemantai. Visos 4 poros dirba pastoviai ir nepriklauso nuo to ar apdirbamas trumpas ar ilgas ruošinys. Taip pat paveiksle parodyta kasetė su kreipiančiosiomis (pilkos spalvos), kurios neleidžia paduodamiems ruošiniams pasislinkti į vieną ar kitą pusę.

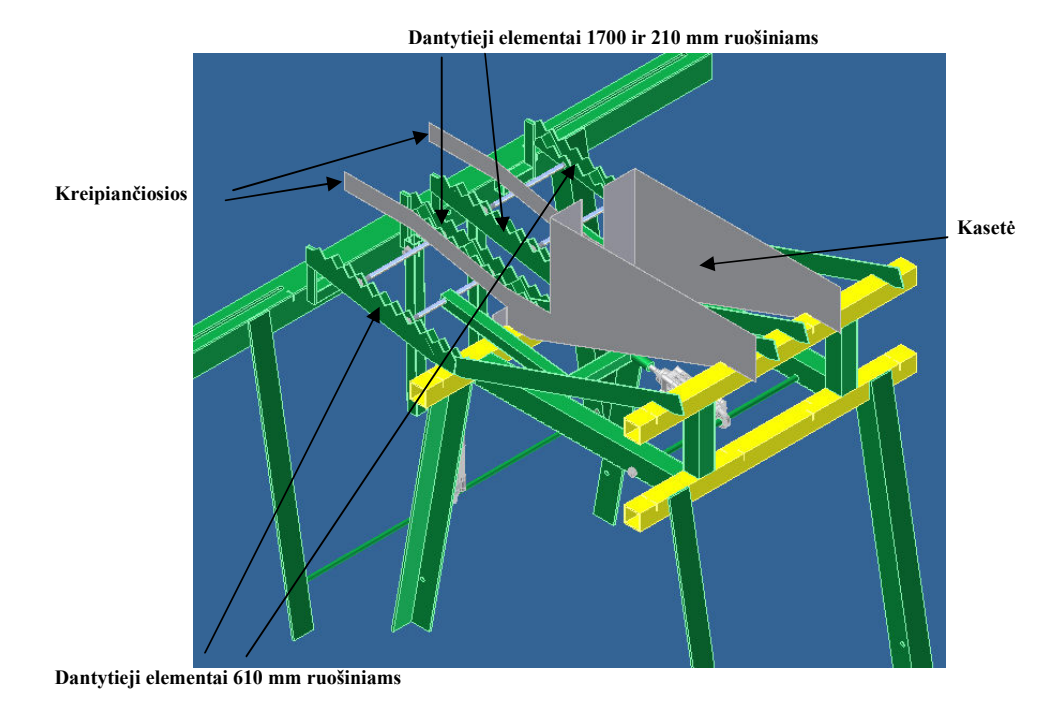

4.13 pav. Ruošinių padavimo mechanizmas skirtingo ilgio ruošiniams ir kasetė su kreipiančiosiomis

Ruošinių pašalinimo pritaikymui skirtingo ilgio ruošiniams naudojami šie papildomi elementai parodyti (4.14 pav.).

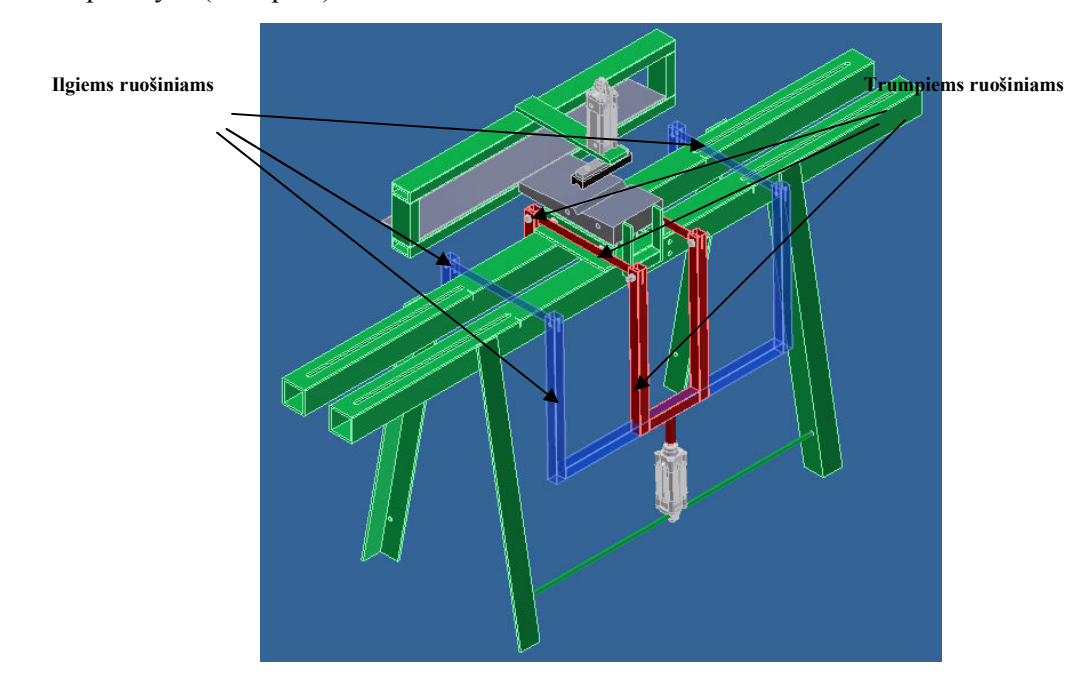

4.14 pav. Ruošinių pašalinimo mechanizmo pritaikymas skirtingo ilgio detalėms

#### **5. Mechatronikos sistema**

#### **5.1 Pneumatin÷s ir elektrin÷s dalies sudarymas**

Sistemos veikimo principas: Prieš sistemos darbą visi cilindrai būna įtraukti iškyrus staliuko stumdymo cilindra C3, nes jo galinė padėtis visuomet būna ties cilindro viduriu. Paspaudus paleidimo mygtuką pradeda dirbti ruošinio padavimo cilindras C1. C1 cilindrui sudirbus ir grįžtant į pradinę pad÷tį sudirba prispaudimo cilindras C2 kuris duoda signalą cilindrui C3. Ant šio cilindro stovi 3 jutikliai. Gavęs signalą jog sudirbo cilindras C2 cilindras C3 juda iki pirmojo jutiklio, kuriam sudirbus juda link antrojo (antrasis jutiklis yra to cilindro kitame gale). Cilindras jud÷damas link antrojo jutiklio praeina per trečiaji jutiklį (kuris yra to cilindro viduryje), bet jutiklis kad ir sudirba, bet neatlieka jokios funkcijos kol nesudirba antrasis to cilindro jutiklis. Kai cilindras pradeda jud÷ti nuo antrojo jutiklio link pirmojo ir pasiekia trečiajį tuomet to cilindro darbas yra sustabdomas ir duodama komanda C2 grįžti į pradinę padėtį. C2 pasiekus pradine padėti yra duodamas signalas C4 kad apdirbtas ruošinys būtų pašalintas. C4 atsistojus i pradinę padėti ciklas kartojamas iš naujo.

#### **Mechatronin÷s sistemos elementų aprašai:**

 C1, C2, C3, C4 – dvikrypčiai pneumocilindrai su derinama amortizacija abiejuose galuose ir nuolatiniais magnetais stumuoklyje;

1 vnt. - suspausto oro paruošimo modulis;

1 vnt. - slėgio šaltinis;

9 vnt. - induktyviniai magnetiniai jutikliai;

1 vnt. - 2/2 tipo bistabilus solenoidinis skirstytuvas su pneumatiniu stiprintuvu;

4 vnt. – 5/2 tipo bistabilus solenoidinis skirstytuvas su pneumatiniu stiprintuvu;

1 vnt. – Programuojamas Loginis Valdiklis (PLV) maitinamas 24V nuolatine įtampa su 16 į÷jimų ir 16 iš÷jimų. Naudojama programavimo kalba PLV - kontaktų diagrama (LD – Ladder Diagram);

1 vnt. – fiksuotas normaliai atviras jungiklis;

Funkcinė mechatroninės sistemos schema.

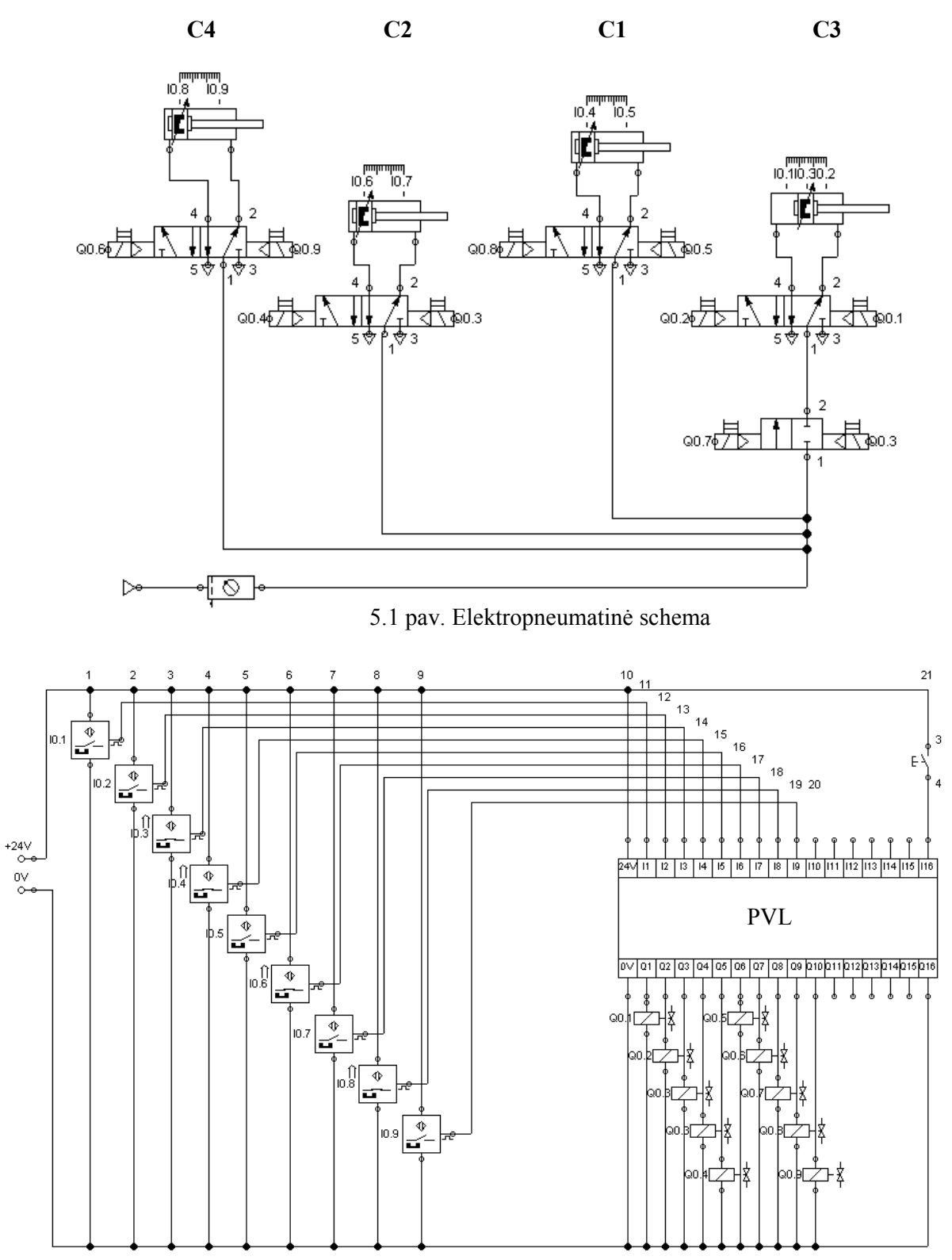

5.2 pav. Elektrinė schema

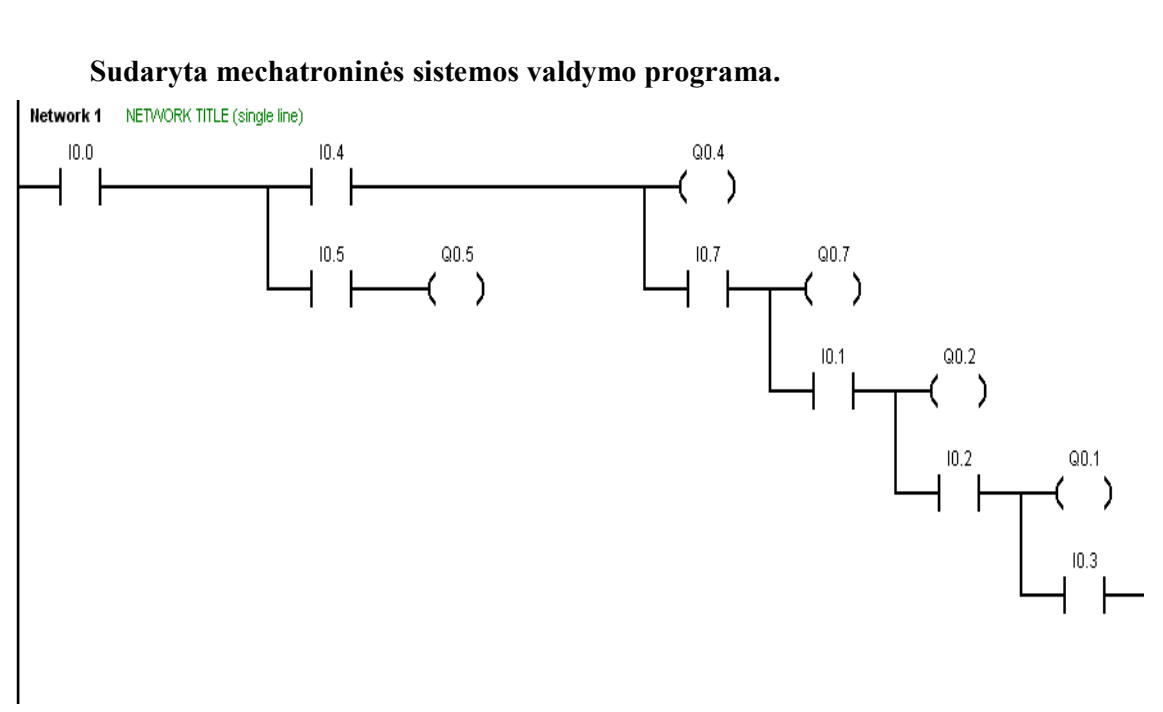

#### 5.3 pav. Sistemos valdymo programos fragmentas

5.1 lentel÷

#### **Valdiklio iš÷jimai ir į÷jimai**

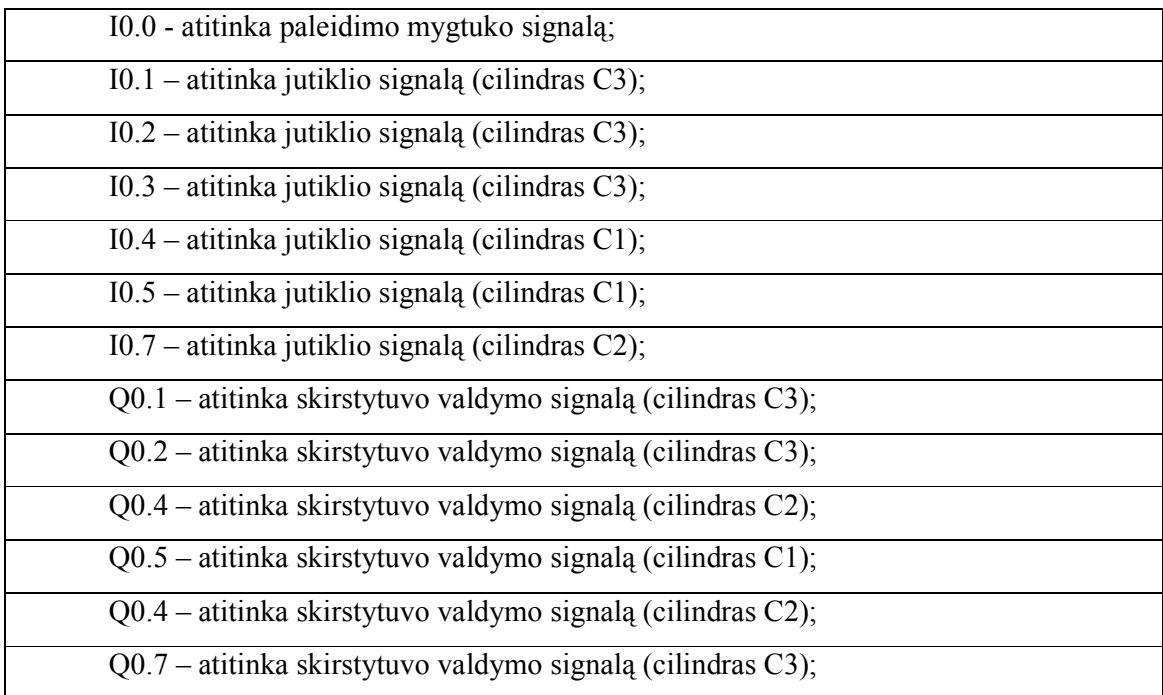

Pastaba: nurodyti tik fragmente matomų elementų žymėjimai.

#### **6. Tyrimas ir skaičiavimai**

Tyrimmui ir skaičiavimams naudotos priemonės:

- Elektroninis svoriui matuoti skirtas prietaisas KERN CH Version 2.5
- Programaos: Autodesk Inventor 2008 FluidSIM 4.0 Micro/Win 32 V3.1

#### **6.1 Tyrimo tikslai**

Darbo tikslas yra sumodeliuoti automatizuotą lazdelių galų konusavimo įrenginį, atlikti labiausiai apkrautų konstrukcijos elementų stiprumo analizę, pritaikius dinaminę simuliacija patikrinti mazgų veikimą, panagrinėti šiuolaikinę automatizuoto projektavimo programinę įrangą, jos pritaikymo galimybes.

#### **6.2 Tyrimo metodika**

Tyrimui taikome šiuolaikinę automatizuoto projektavimo programą "Autodesk Inventor 2008".

Naudojant automatizuotą projektavimą žymiai sumažėja gaminio sukūrimo laikas: tie patys komponentai gali būti panaudojami daug kartų ir jų nereikia iš naujo perbraižyti, nauja detalė modeliuojama surinkimo kontekste, todėl labai sumažinama klaidų tikimybė, yra standartinių gaminių duomenų bazės, greitas darbo brėžinių sukurimas.

#### **6.3 Pneumo elementų optimalių parametrų nustatymas**

Mūsų projektuojamas GK automatas bus prijungtas prie oro tiekimo sistemos, kurioje yra naudojamas 6 bar oro slėgis. Esant reikalui prie atskiro cilindro ar kitų sistemos elementų bus statomi reduktoriai slėgiui reguliuoti.

Kad nustatyti optimalius pneumocilindrų parametrus turi būti išmatuotos apkrovos tose vietuose kur bus naudojami mūsų minėti pneumatikos elementai.

 Matavimai atlikti tempiant stalą (stalas pritvirtintas ant kreipiančiųjų elementų su slydimo guoliais) su ruošiniu, kuris prispaustas pneumo cilindru. Dižiausia apkrova gaunama ruošiniui patenkant į konusavimo galvutę.

Prietaisu KERN CH buvo atlikti iš viso 6 tempimo bandymai:

- Pirmi 3 su apdirbamu ruošiniu, kurių metu buvo gauti šie rezultatai (ruošinio svoris 0,08 Kg)
	- 1. 2,18 Kg;
	- 2. 2,05 Kg,
	- 3. 2,32 Kg,
- Antruoju atveju ant staliuko buvo užtėta papildomas 15 Kg ir buvo gauti šie rezultatai
	- 1. 2,85 Kg,
	- 2. 2,97 Kg,
	- 3. 2,70 Kg,

Bandymas atliktas su papildomu svoriu tam, kad patikrinti kaip keičiasi pneumocilindru parametrai nuo tokiu būdu padidintos apkrovos. Tačiau kaip matome svorių skirtumai tarp pirmų 3 bandymu ir bandymu su papildomu svoriu yra nedideli, o tokie maži skirtumai neįtakoja pneumocilindrų parametrų.

 Toliau iš gautų rezultatų, pirmo bandymo metu pasirenkame 3 varianta, nes tai didžiausia gauta reikšmė kuri reikalinga apskaičiuojant reikiamą jėgą, kad pneumo cilindras sugebėtu atlikti jam užduotą darbą.

$$
F = m \cdot g;
$$
\n(6.1)  
\n
$$
F = 2,32 \cdot 9,81 = 22,76N;
$$

 $\text{čia} \qquad m - \text{masė} \ (m = 2,32 \text{kg},\text{)}$ ;

g – laisvojo kritimo pagreikits ( $g = 9.8m/s^2$ ).

Pagal nustatytą jėgą paskaičiuojame pneumocilindro skersmenį:

$$
F = p \cdot A \tag{6.2}
$$

$$
A = \frac{\pi \cdot d^2}{4};\tag{6.3}
$$

$$
d=\sqrt{\frac{4\cdot F}{p\cdot \pi}}\,;
$$

$$
d = \sqrt{\frac{4 \cdot 22.76}{6 \cdot 10^5 \cdot 3.14}} \approx 0.007 \, m;
$$

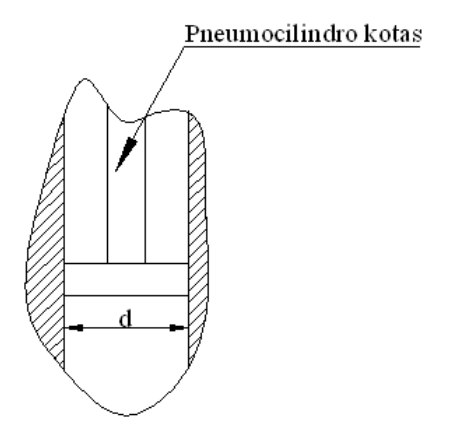

6.1 pav. Pneumocilindro skaičiuojamos darbinės dalies skersmuo

čia p – slėgis ( $Pa$ );

A - pneumocilindro stumuoklio naudingas plotas  $(m^2)$ ;

d – pneumocilindro stumuoklio naudingo ploto skersmuo (m).

 Apskaičiuoto pneumocilindro stumuoklio naudingo ploto skersmuo yra 7 mm, o kad būtų užtikrintas įrengimo veikimas reikia imti tokio pat ar didesnio skersmens. Todėl pneumocilindras parenkamas pagal ISO 6432 standartą, kurio parametrai yra:

- Skersmuo 8 mm,
- Eiga 50 150 mm,
- $\bullet$  Jėga 30 N,
- Flanšinis tvirtinimas,
- Išorinis sriegis,
- Vidinis sriegis.

Parinkto pneumocilindro teorinės jėgos skaičiavimas:

$$
F = p \cdot A;
$$
  
- 38 -

$$
F = 6.10^5 \cdot 5{,}02.10^{-5} = 30{,}144N;
$$

Apskaičiuojame pneumocilindro darbinės dalies plotą:

$$
A = \frac{\pi \cdot d^2}{4};
$$
  

$$
A = \frac{3,14 \cdot 0,008^2}{4} = 5,02 \cdot 10^{-5} m^2;
$$

Apskaičiuota teorinė pneumocilindro išvystoma jėga 30,144 N.

Kadangi kiti įrengimo pneumo elementai dirba su mažesnėmis apkrovomis nei mūsų matuotas, o parinktasis pneumo cilindras yra mažiausias galimas pagal ISO standartus, tai visi kiti like pneumocilindrai parenkami tokių pat parametrų.

#### **6.4 Kronšteino įtempimų skaičiavimas BEM pagalba**

Skaičiavimai atliekami su programos "Inventor" paprograme "Stress Analysis" skirta detalių itempimams skaičiuoti ir "Dynamic Simulation" skirta sumodeliuotiems irengimams suteikti judesi bei nustatyti dižiausias apkrovas tam tikru laiko momentu ir jas pritaikius panaudoti jau minėtos paprogramės pagalba skaičiuojant tas detales veikiantiems įtempimams.

Kadangi pneumatinėje sistemoje buvo parinti negalingi (30N) pneumocilindrai, tai pasinaudojus šia informacija ir padarius prielaidą jog cilindro tvirtinimui kažkokių įpatingų reikalavimų nėra, todėl kronšteino gamybai pasirenkame 2 mm skardos lakštą.

Kad pagrysti šią prielaidą buvo atlikti skaičiavimai cilindrą laikančiam elementui.

Atliekant bandymą Dynamic Simulation paprograme skirtingai nuo statinės apkrovos jėga yra pidedama tiksliai jos veikimo lauke, bei įtvirtinimas apibrėžiamas konkretesnėmis koordinatėmis, nes apkraunamas elementas veikiamas nebe taškine jėga nurodytoje vietoje, o išskaidoma atsižvelgiant į detalės judėjimo kryptį, bei ryšius sudarytus su kitais elementais. (6.2 pav.) parodyta jėgos pridėjimo vieta dinaminėje būsenoje esančiam apkrautamjam elementui.

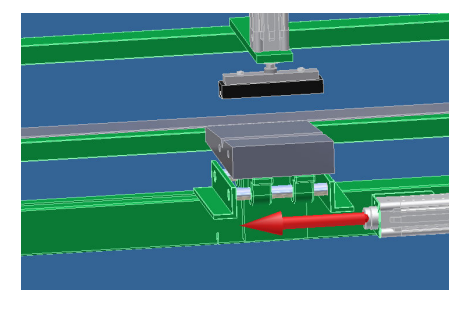

- 39 - 6.2 pav. Jėgos pridėjimo taškas dinaminės simuliacijos metu

 Toliau yra pateikta visa detali informacija apie detalių technines charakteristikas ir jas veikiančias jėgas.

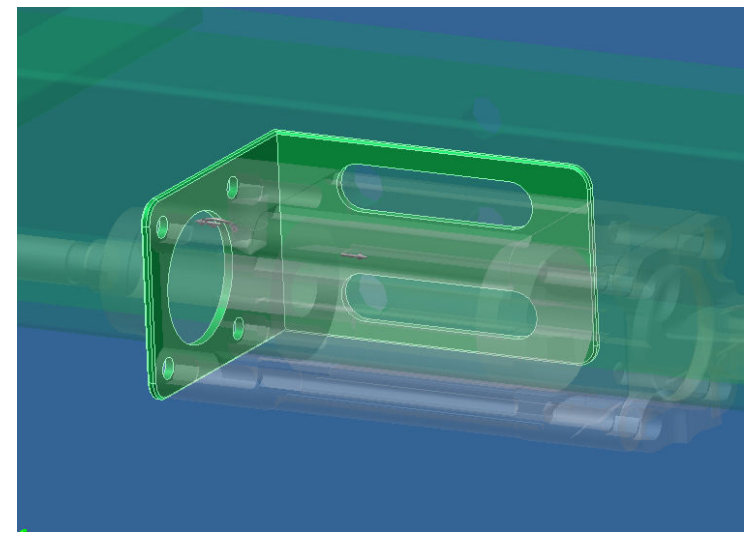

6.3 pav Kronšteinas Dynamic Simulation pagalba apkrautas jėgomis

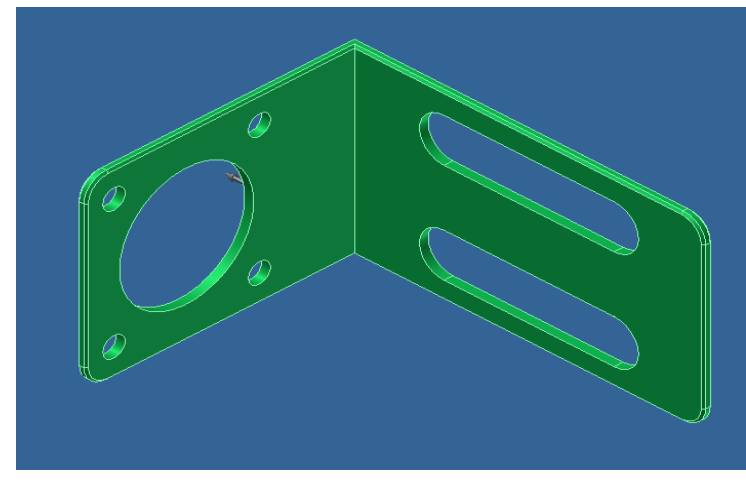

6.4 pav Kronšteinas apkrautas jėgomis statinėje būsenoje

#### 6.1 lentel÷

6.2 lentel÷

## **Elemento geometriniai parametrai**

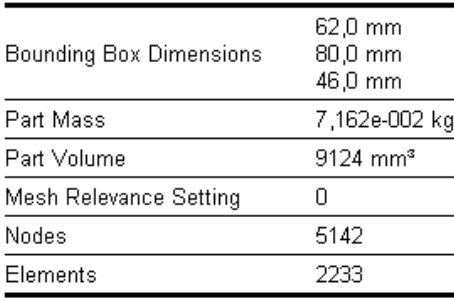

## **Medžiagos technin÷s charakteristikos**

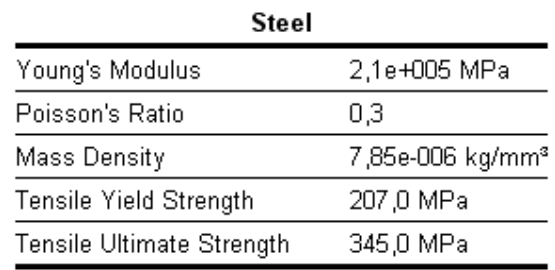

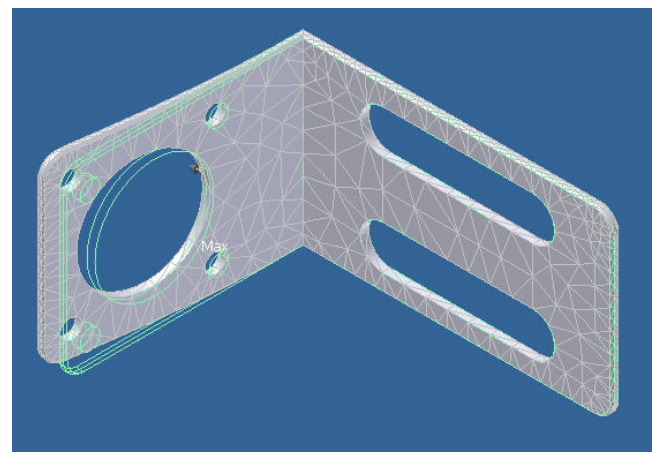

6.5 pav. Tiriama detal÷ suskaidyta į geometrinius elementus

### 6.3 lentel÷ 6.4 lentel÷

# **Ekvivalentiniai įtempimai, deformacijos ir atsargos koeficiantas**

# **Ekvivalentiniai įtempimai, deformacijos ir**

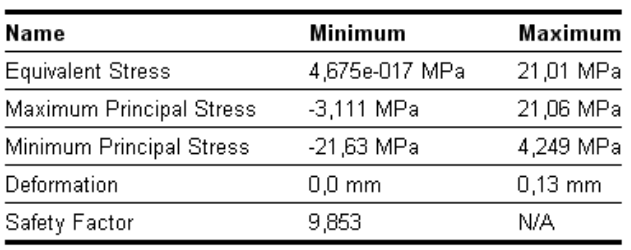

### **atsargos koeficiantas**

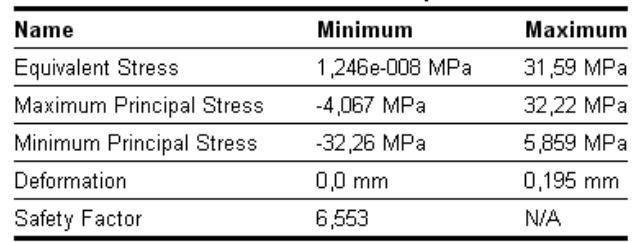

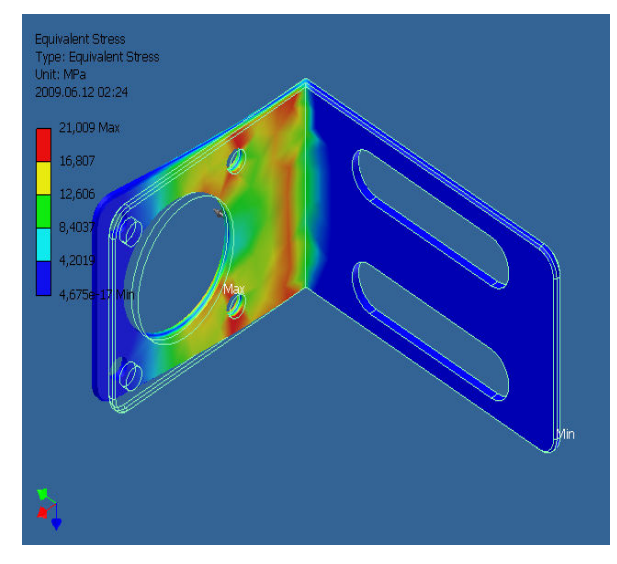

6.6 pav Statiškai apkrauto elemento ekvivalentiniai įtempimai

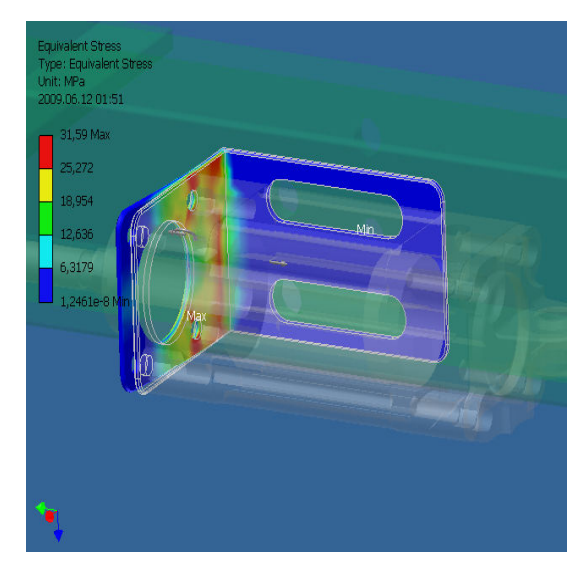

6.7 pav Dinamiškai apkrauto elemento ekvivalentiniai įtempimai

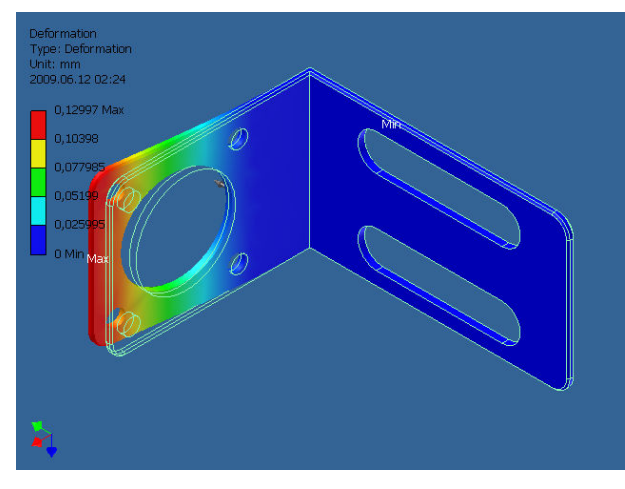

6.8 pav Statiškai apkrauto elemento deformacijos

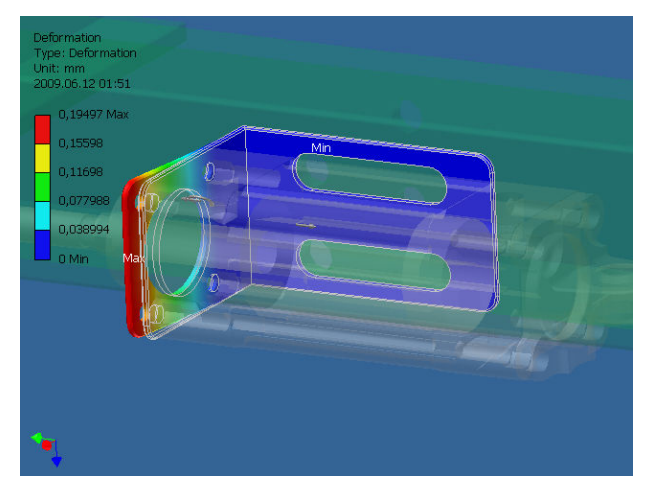

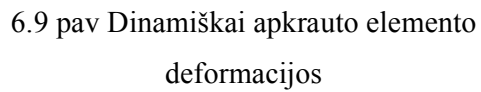

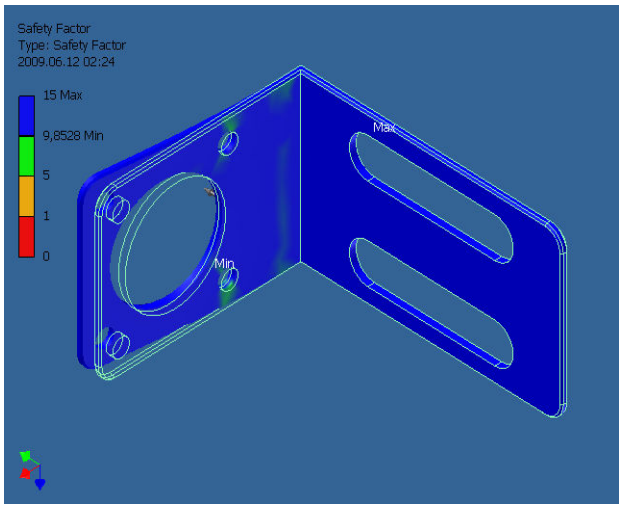

6.10 pav Statiškai apkrauto elemento atsargos koeficiantas

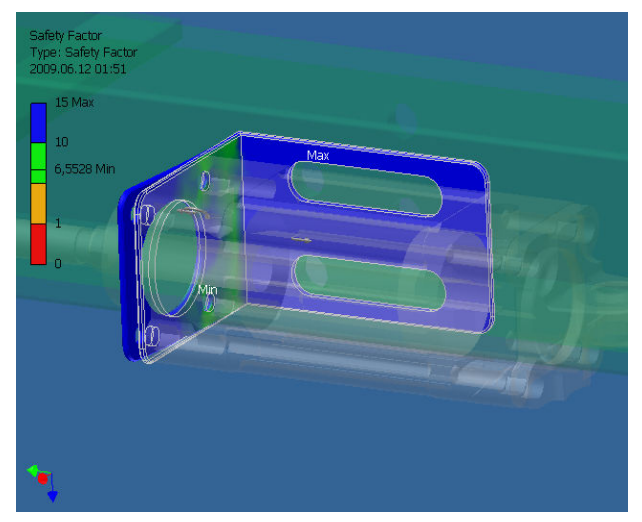

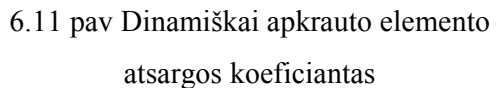

 Paleidus Dynamic Simulation su visais nustaymais galima nurodytu laiko momentu gauti tikslias elemetą veikiančias apkrovas kaip parodyta (6.12 pav.) pateiktame grafike.

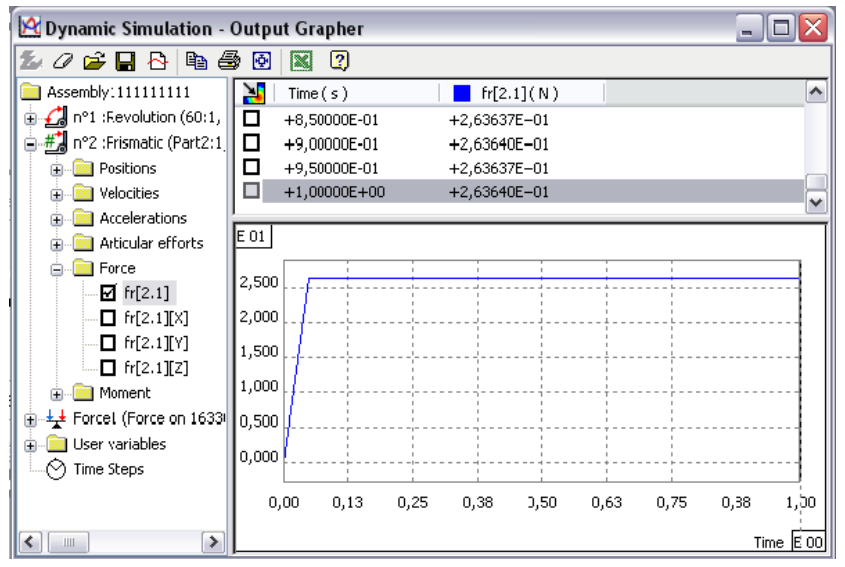

6.12 pav. Apkrovų radimas atskiru laiko momentu

Taip pat ši programa leidžia nustatyti norimos jėgos pasiskirstyma atskirais laiko momentais kaip parodytame pavizdyje (6.13 pav.).

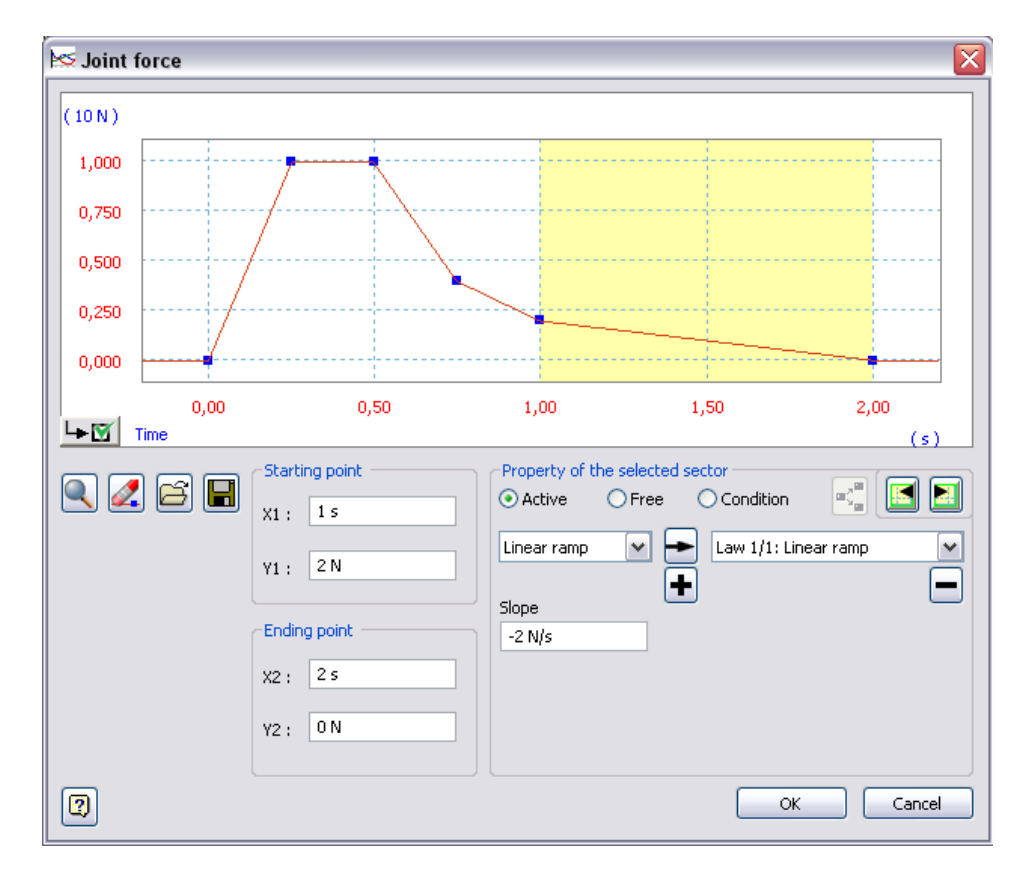

6.13 pav. Apkrovų nustatymas atskiru laiko momentu

Pagal programos "Stress Analysis" atliktus skaičiavimus statinėje ir dinaminėje būsenose matyti, kad parinkus cilindrų tvirtinimo elemetų gamyba iš 2 mm skardos kronšteinai gaunami pakankamo stiprumo. O rezultatų skirtumai tarp šių bandymų nėra dideli šioms detalėms, dėl konstrukcijos paprastumo ir mažos apkrovos.

Tačiau sprendžiant panašaus pobūdžio uždavinius sudėtingų konstrukcijų ir didelių jėgų konstrukcijose tai gali turėti didžiulę įtaką galutiniam rezultatui.

#### **6.5 Kronšteino optimizavimas BEM pagalba**

Kaip matėme pritaikius baiktinių elementų metodą apkrautoms detalėms galima detales suskaidyti į daugybę geometrinių elemetų ir taip rasti jas veikiančias apkrovas, o pritaikius simuliacija galima gauti dar tikslesnius duomenis nei statiniu būdu.

Tačiau nepaisant jau minėtų BEM galimybių šis įtempimų ir deformacijų radimas įgalina apkrautų elementų optimizacija atsižvelgiant i medžiagų kainas ir sąnaudas.

Šiam eksperimentui buvo pasirinktos keturios skirtingos medžiagos:

- Plienas
- Ketus
- ABS plastikai

Šių medžiagų palyginimui pasirinktas kriterijus yra detalės savikaina suprojektavus taip, kad jų deformacijos būtų artimos viena kitai. Pateiktose lentelėse (6.5, 6.6, 6.7) yra nurodytos detalių medžiagos techninės charakteristikos. O grafike (6.14 pav.) detalės storio įtaka jos deformacijoms apkrovimo metu.

 Parinkus vienodas deformacijas (mūsų pasirinktas pagrindinis kriterijus) visoms 3 medžiagoms ir neatsižvelgiant į įtempimus bei atsargos koeficiantus, paskaičiuojame detalių savikainas žinodami medžiagos kainą ir reikiamą medžiagos svorį.

Kad suspaprastinti tyrimą visi bandymai atliekami statinėje būsenoje.

Tensile Ultimate Strength

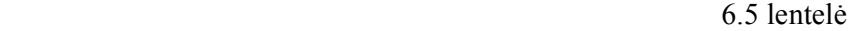

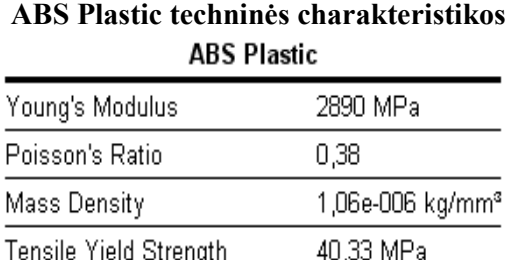

40.0 MPa

### 6.6 lentel÷

#### **Plieno technin÷s charakteristikos**

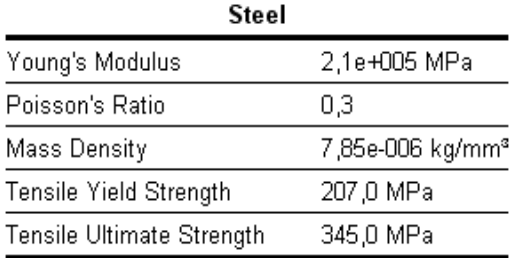

6.7 lentel÷

#### **Ketaus technin÷s charakteristikos**

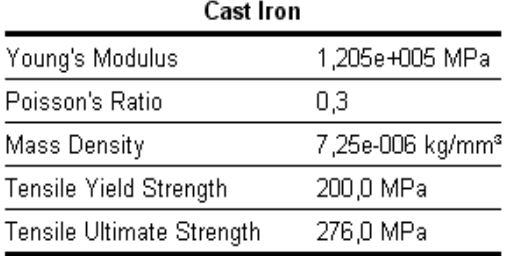

6.8 lentel÷

## **Detalių apkrautų ta pačia j÷ga deformacijos ir svoriai**

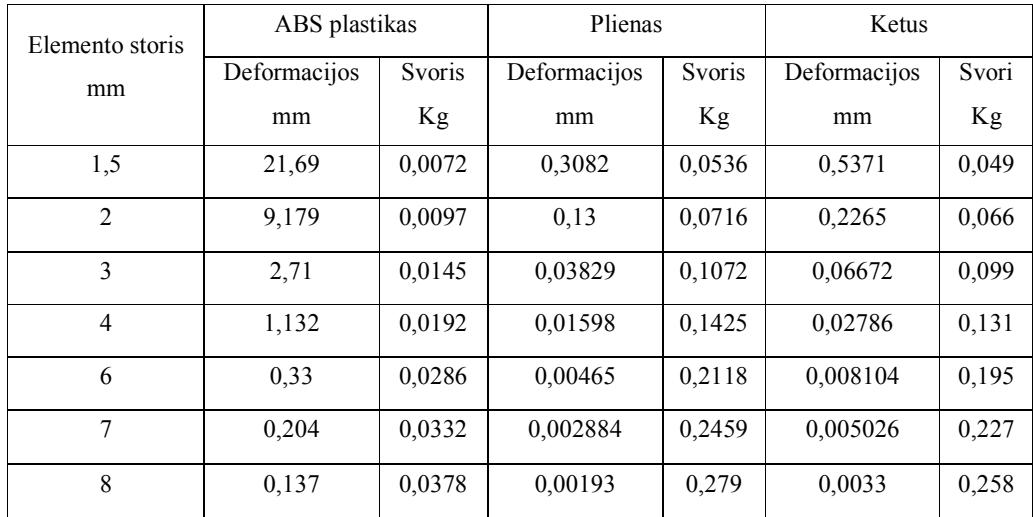

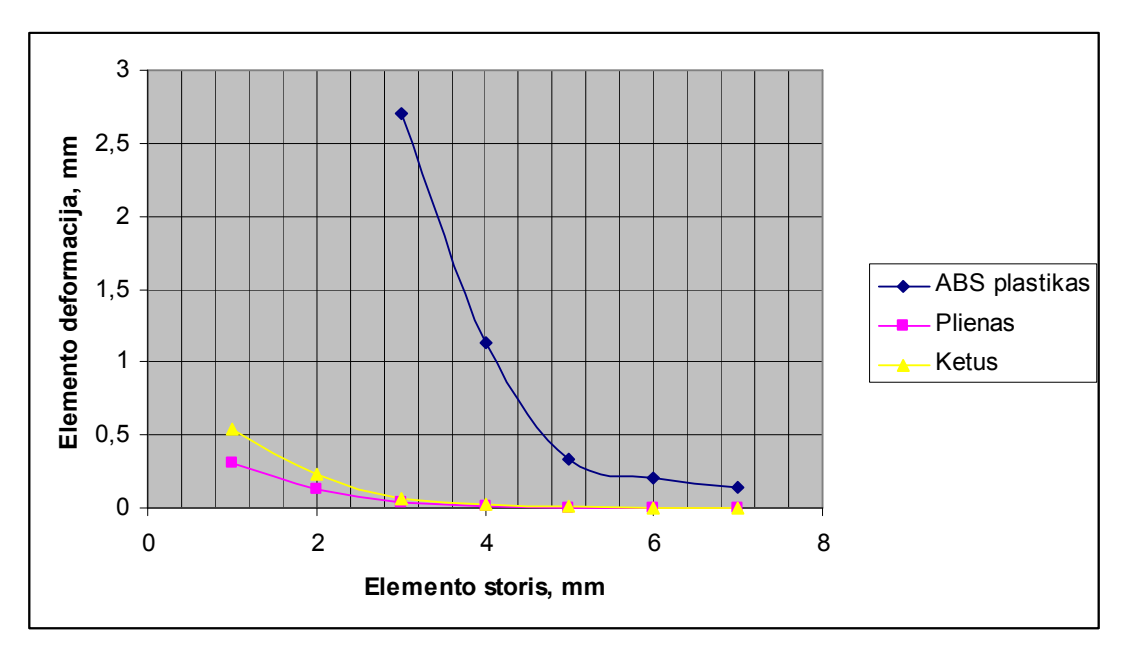

6.14 pav. Storio įtaka apkrautoms detal÷ms iš skirtingu medžiagų

 Kaip matyti iš paveikslo plieno ir ketaus gan artimos charakteristiko lyginant su ABS plastiko charakteristikomis. Kad paskaičiuoti jų savikainą iš paskaičiuotu duomenų pasirenkame tokių parametrų elementus kuomet deformacijos siekia 0,13 mm. Medžiagų kainos už kg paimtos iš tinklapio [8].

ABS plastikinės detalės sienelėzs storis 8 mm ir jo masė 0,0378 Kg.

Plieninės detalės sienelės storis 2 mm ir jo masė 0,0716 Kg.

Ketinės detales sienelės storis 2,5 mm ir jo masė 0,0826 Kg.

6.9 lentel÷

#### **Tiriamų medžiagų kainos**

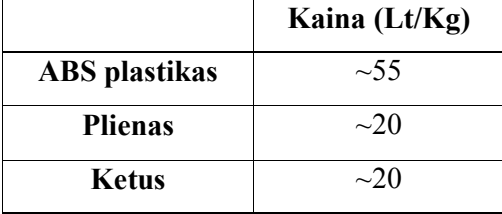

Taigi detalių kainos:

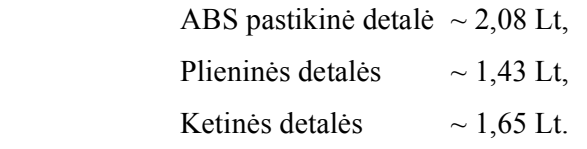

Pagal padaryta tyrimą nustatyta jog detalės gamyba iš plieno yra optimaliausias variantas.

#### **6.6 Suprojektuotos ruošiniams kaset÷s, parametrų nustatymas**

 Suprojektuotamai kasetei paskaičiuojame talpinamų ruošinių kiekį ir kurį laiką mūsų automatas galės dirbti iki sekančio papildymo.

Šis elementas taip pat naudojamas ir kaip kreipiančioji kad ruošiniai "keliaudami" iki staliuko nepersislinktų į vieną ar kitą pusę, kas galėtu surtikdyti staklių darbą.

Ruošinių užimamo ploto koeficianto skaičiavimas:

Pakavime naudojamas dėklas kuris talpina 124 ruošinius, jo gabaritiniai matmenys 170 $x190$ mm (dėklo ilgis kaip ir ruošinių ilgis talpinamų ruošinių kiekio nustatymui įtakos neturi).

Pakavimo dėklo plotas:

$$
S = a \cdot b;
$$
\n(6.4)\n
$$
S = 170 \cdot 190 = 32300 \, (\text{mm}^2);
$$

Ruošinio skerspjūvio ploto skaičiavimas:

$$
S_r = \pi \cdot r^2; \tag{6.5}
$$
  

$$
S_r = 3,14 \cdot 8^2 = 200,96 (mm^2);
$$

Vieno ruošinio užimamas plotas pakavimo dėkle:

$$
\frac{32300}{124} = 260,48(mm^2);
$$

Koeficianto nustatymas:

Kadangi paskaičiuotame plote ruošinio užimamas plotas  $260,48$  mm<sup>2</sup> tai šis skaičius atitinka koeficiantą 1, o tikrasis ruošinio užimamas plotas yra 200,96 mm<sup>2</sup> ir atitinka mūsų ieškomo koeficianto reikšmę x. Tai pagal sudarytą sąlygą koeficiantas išskaičiuojamas taip:

$$
\frac{200,96 \cdot 1}{260,48} = 0,77;
$$

Magazino (kasetės) talpinamų ruošinių kiekio skaičiavimas:

Mūsų suprojektuoto elemanto šono plotas randamas iš brėžinių kurie gaunami drabo brėžinių sukūrimo pagalba (6.15 pav.). Kasetės plotas apie 66 526 mm<sup>2</sup>. Talpinamų ruošinių skaičius vienetais randamas magazino šono plota dauginant iš koeficianto ir gauta reikšmė dalinama iš tikrojo ruošinio skerspjūvio ploto:

$$
\frac{66526 \cdot 0.77}{200,96} = 255 \, (vnt.);
$$

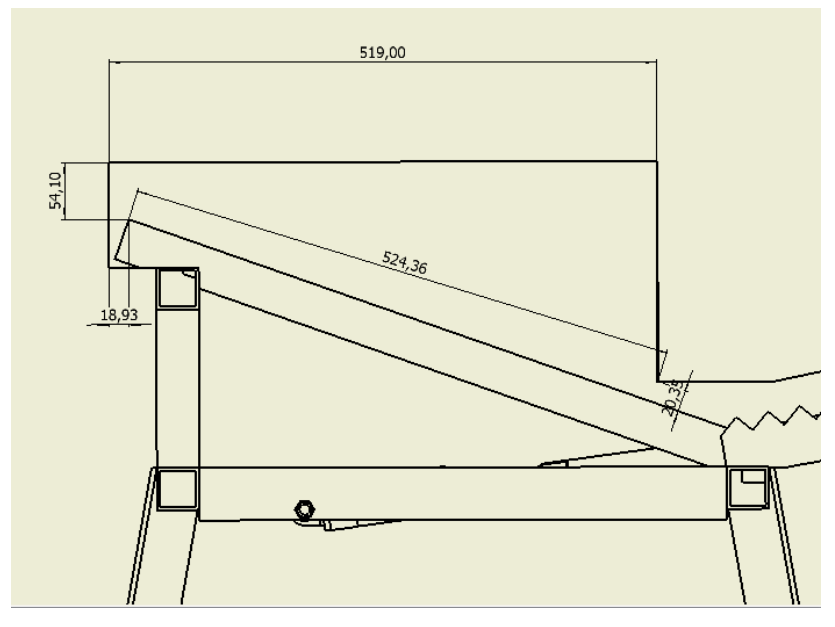

6.15 pav. Kasetės parametrų radimas

Apytikris staklių darbo laikas nuo vieno iki kito kasetės papildymo:

Kadangi vienas ciklas trunka apie 8s, o kasetė talpina ~255 ruošinius tai vienu užkrovimu staklės be pertraukos gali dirbti apie 34 min.

Šis laikas buvo paskaičiuotas mūsų suprojektuotai kasetei, tačiau esant reikalui kasetės aukštį galima padidinti, taip prailginant laiko tarpą tarp kasečių papildymo.

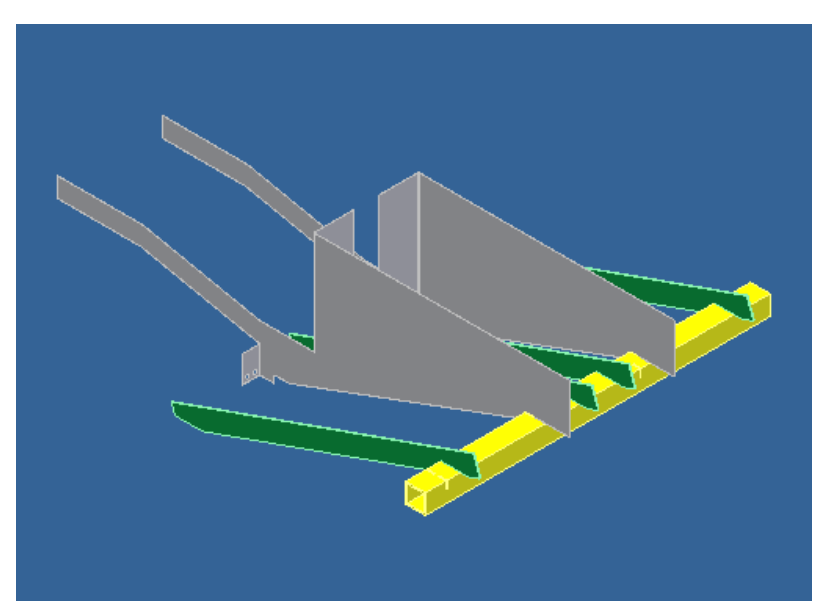

6.16 pav. Kasetė su kreipiančiosiomis

# **7. Rankinių staklių ir suprojektuoto įrengimo našumo palyginimas bei staklių pagaminimo kaina**

Rankinėmis staklėmis naudotomis gamybos pradžioje (1.2 pav. pažymėtos 5 numeriu) per 8 darbo val. yra pagaminama 800-1000 vnt., t.y. vienam pagaliukui apdirbti sugaištama nuo 28,8 s iki 36 s.

Suprojektavus galų konusavimo automatą ir jam sudarius funkcinę schemą ir mechatroninės valdymo sistemos programą bei išbandžius ant stendo buvo nustatyta, kad vienas ciklas trunka apie 5 s, tačiau tai n÷ra galutinis laikas mat papildomai sudejus droselius staklių darbo greitį bus galima reguliuoti.

Droselių pagalba cilindro C3 darbo greitis bus sumažintas, todėl apdirbimo greitis išauga iki 8 s. Šis papildymas reikalingas, kad C3 cilindras per greitai neistumtu strypelio į konusavimo galvukę, nes priešingu atveju išauga broko gavimo tikimybė.

Suprojektavus šį automatą staklių našumas buvo padidintas 3,6 karto. Sumodeliuoto įrengimo pagaminimo preleminari kaina:

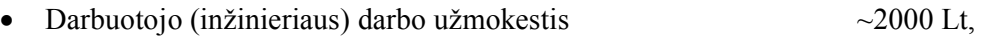

- PVL (programuojamas loginis valdiklis)  $\sim$ 1500 Lt,
- Kitų medžiagų sąnaudos (elektros ir pneumatiniai elementai)  $\sim$  2500 Lt,
- Kitos išlaidos  $\sim$ 1000Lt,

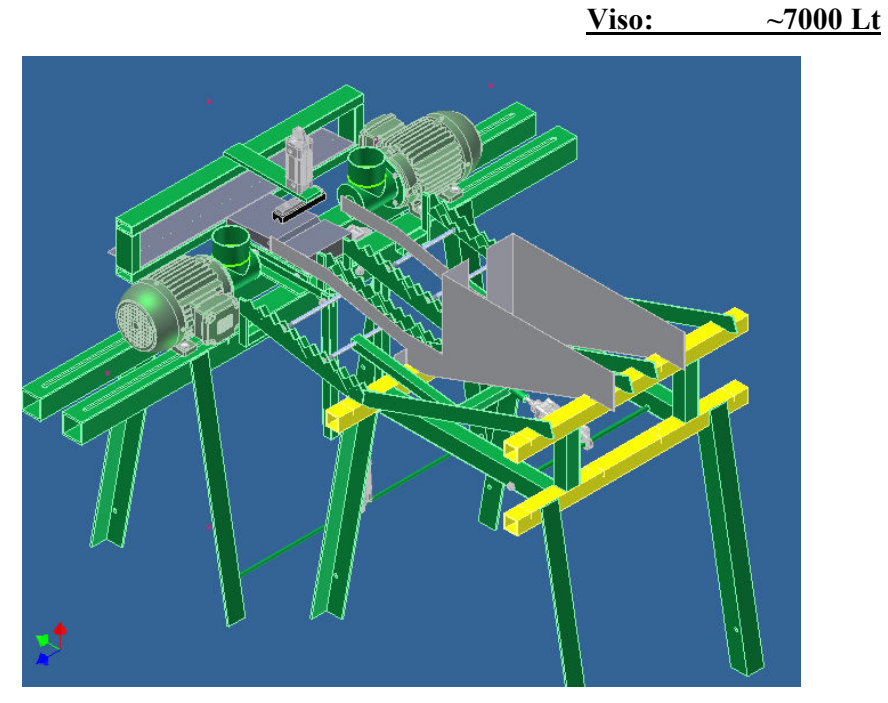

7.1 pav. Bendras suprojektuotų staklių vaizdas

# **Išvados**

- 1. Autodesk Inventor 2008 sumodeliuotos galų konusavimo staklės.
- 2. Nustatyti optimalūs staklių parametrai.
- 3. Pritaikius paprogramę "Stress Analysis" buvo nustatytos apkrovos detalėms iš skirtingu medžiagų ir taip patikrinta detalių gamybos savikaina.
- 4. Pritaikius Dynamic Simulation modeliavimą buvo iš anksto nustatytos ir ištaisytos projektavimo klaidos bei paskaičiuoti apkrovimai veikiantys detalę ne statinėje, o dinaminėje būsenoje.
- 5. Sudarytos mechatroninės sistemos pagalba buvo nustatytas apytikris vieno ciklo, ruošiniui apdirbti, laikas.
- 6. Galutinai suprojektuotų staklių darbo našumas išauga apie 3,6 karto, o pačių staklių pagaminimas atsipirks maždaug per 4 mėn.

# **Literatūra**

- 1. MAKUTĖNIENĖ, D.; GUJIENĖ, I. *Inžinerinė ir kompiuterinė grafika*, Vilnius, 2006, p.  $15 - 27$ .
- 2. [žiūr÷ta 2008-11-20] Prieiga per internetą: <http://www.seweurodrive.lt/automatizavimas.html>.
- 3.  $\left[\right. \left[\right. \right]$   $\left[\right. \right. \left.\right]$   $\left[\right. \left.\right]$   $\left[\right. \right]$   $\left[\right. \right]$   $\left[\right. \right]$   $\left[\right. \right]$   $\left[\right. \left.\right]$   $\left[\right. \right]$   $\left[\right. \left.\right]$   $\left[\right. \right]$   $\left[\right. \left.\right]$   $\left[\right. \right]$   $\left[\right. \left.\right]$   $\left[\right. \right]$   $\left.\right]$   $\left[\right. \left.\right]$   $\left[\right. \left.\right]$

<https://enep.festo.com/irj/servlet/prt/portal/prtroot/festo.guest?NavigationTarget=ROL ES://portal\_content/com.festo.portal/sap40/v/cr/ssp/rl/com.festo.portal.sap40.v.cr.ssp.rl.s sp\_pub/com.festo.portal.sap40.v.cr.ssp.ws.gnt\_ssp\_1/sho/cat/com.festo.portal.sap40.v.cr .ssp.iv.cat.cat&j\_user=ano\_ep\_customer\_lt $>$ .

- 4.  $[\text{žiūrėta} 2008 12 03] \text{ Prieiga per internetą:}$ <http://www.3dcontentcentral.com/default.aspx>.
- 5. [žiūrėta 2008-03-09] Prieiga per internetą: <http://usa.autodesk.com/adsk/servlet/index?id=5659302&siteID=123112>.
- 6. [žiūrėta 2008-10-23] Prieiga per internetą: <http://images.autodesk.com/adsk/files/autodesk\_mechatronics\_whitepaper\_us.pdf>.
- 7. [žiūrėta 2008-10-12] Prieiga per internetą: <http://www.skf.com/portal/skf/home/products?paf\_dm=shared&maincatalogue=1&ne wlink=first&lang=en>.
- 8. [žiūrėta 2009-05-20] Prieiga per internetą: <http://www.designinsite.dk/htmsider/inspmat.htm>.
- 9. [žiūrėta 2009-05-20] Prieiga per internetą: <http://www.asa.lt/lt/show\_company.php3?companyID=28104&page=5>.